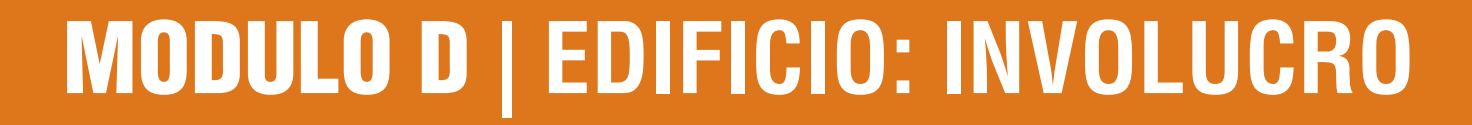

INDICE

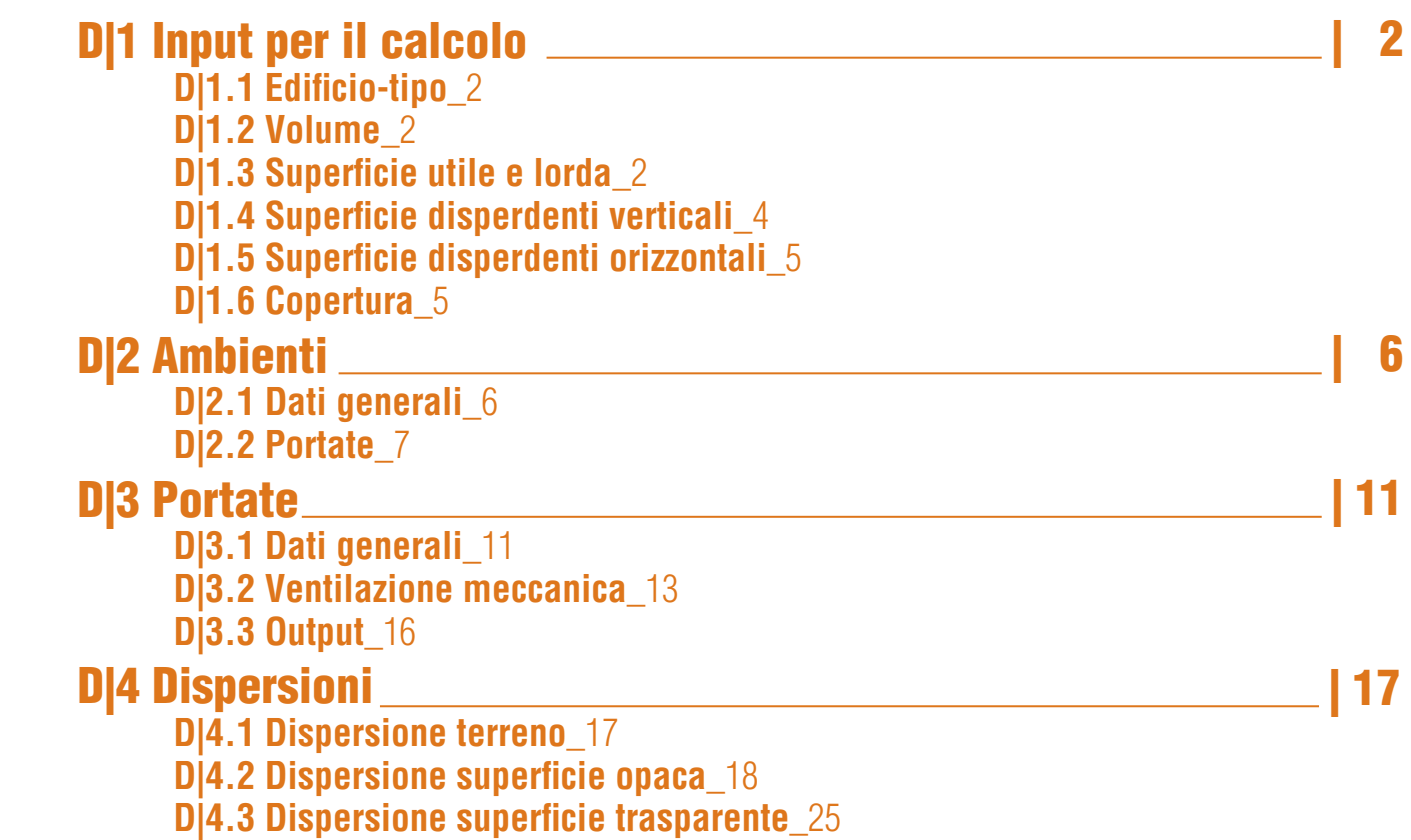

**MANUALE D'USO**

**MANUALE** 

D'USO

**C**ERTIFICAZIONE **EN**ERGETICA DEGLI

CERTIFICAZIONE<br>ENERGETICA DEGLI<br>EDIFICI + 2

**ED**IFICI **+ 2**

#### D|2 D|1 INPUT PER IL CALCOLO

*Il calcolo delle superfici disperdenti è di fondamentale importanza ai fini della certificazione energetica, poichè da esse dipendono le dispersioni e la classe energetica dell'edificio. In questo capitolo verranno definite altezze, aree e volumi da considerare attraverso un edificio-tipo.*

Ai soli fini esplicativi, per il corretto inserimento dei dati di input (superfici disperdenti, aree nette e lorde, volumi riscaldati, ecc.) all'interno del software, nel seguito verranno descritte le caratteristiche tecniche di un edificio-tipo preso come campione.

# D|1.1 Edificio-tipo

L'edificio-tipo preso come esempio è una residenza monofamiliare con due piani fuori terra (**Figura D.1**). Presenta un subalterno e una sola Zona termica servita da un unico impianto. L'edificio è composto da:

- una zona climatizzata (soggiorno/cucina, bagni, camere, lavanderia e CT);
- due zone non climatizzate (garage e porzione di sottotetto).

# DI1.2 Volume

I volumi da considerare sono di fondamentale importanza, soprattutto ai fini del calcolo delle portate d'aria per ventilazione (naturale o meccanica). Il **volume netto** si calcola come prodotto tra la superficie utile climatizzata e l'altezza media netta. Il **volume lordo**, invece si ottiene dal prodotto tra superficie lorda (incluse pareti perimetrali) per l'altezza lorda.

# D|1.3 Superficie utile e lorda

La **superficie o area utile** corrisponde alla superficie netta calpestabile dei locali riscaldati al netto

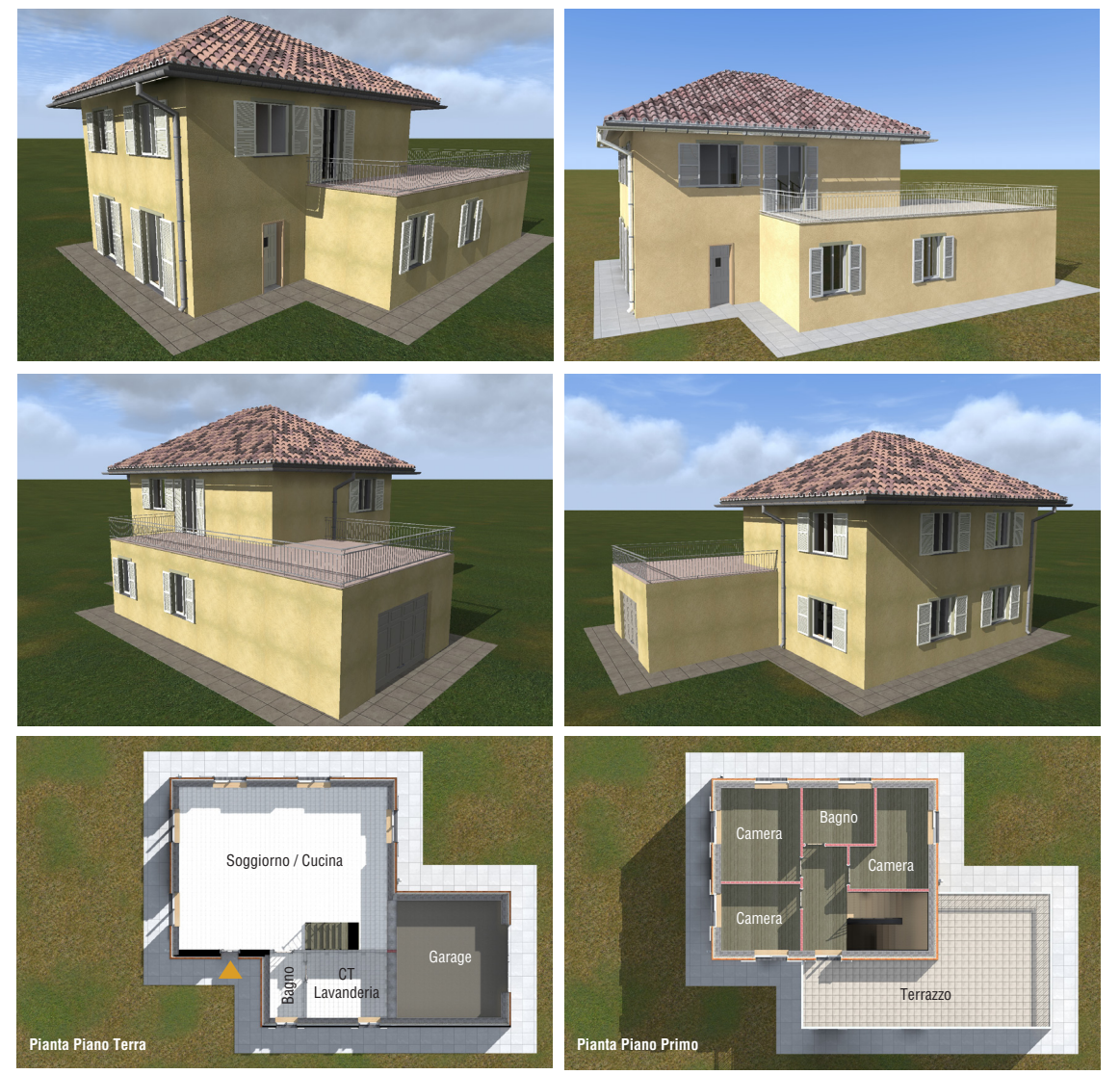

*Figura D.1\_Viste prospettiche e piante dell'edificio-tipo preso in esame*

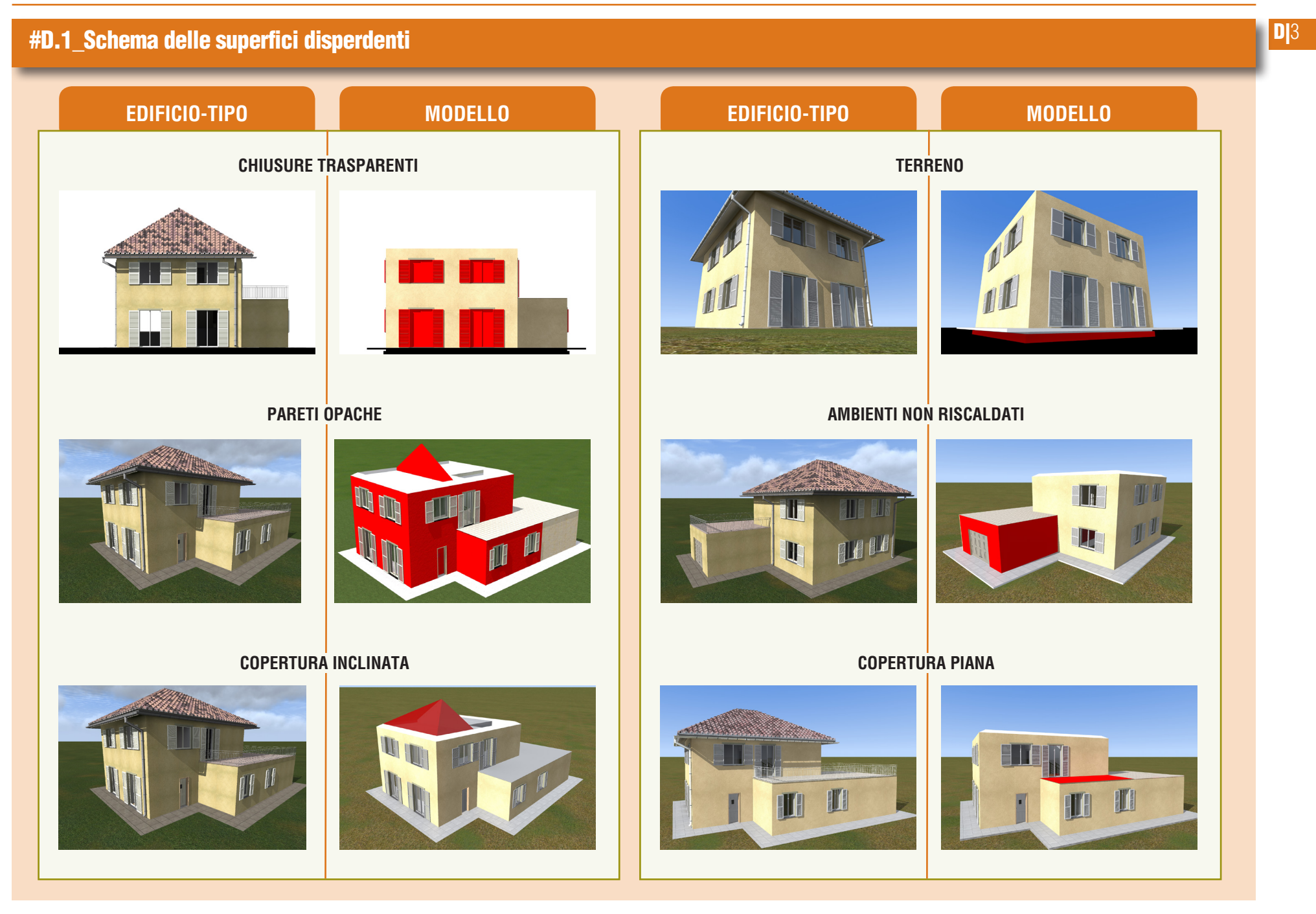

D|4 di tramezzi e muri esterni e comprensiva delle soglie delle porte e degli spazi al di sotto dei terminali di emissione.

La **superficie o area lorda** corrisponde alla superficie lorda di pavimento dei locali riscaldati, ottenuta sommando alla superficie utile l'ingombro di tramezzi e muri di involucro. Le murature perimetrali vengono considerate:

- per l'intero spessore se confinano con l'ambiente esterno, con il terreno o con un ambiente non riscaldato;
- fino alla mezzeria dello spessore se confinano con un altro ambiente riscaldato.

Nel caso in cui si stia certificando un subalterno disposto su più livelli, ovvero come nell'edificiotipo, la superficie utile e la superficie lorda si riferiscono alla somma di tali valori relativi ai livelli costituenti il subalterno.

### D|1.4 Superfici disperdenti verticali

Per superficie disperdente *(vedi #D.1)*, in generale, si intende un **elemento confinante verso ambienti esterni o interni a diversa temperatura**, ovvero quei componenti, opachi o trasparenti che permettono la trasmissione di calore da un ambiente a temperatura maggiore a uno a temperatura minore.

Ai fini dell'inserimento dei dati nel software, si intendono disperdenti le superfici rivolte verso: l'esterno; il terreno; gli ambienti non riscaldati; gli ambienti con una temperatura differente da quella mantenuta nella/e zona/e oggetto di certificazione.

Nel caso delle superfici verticali opache

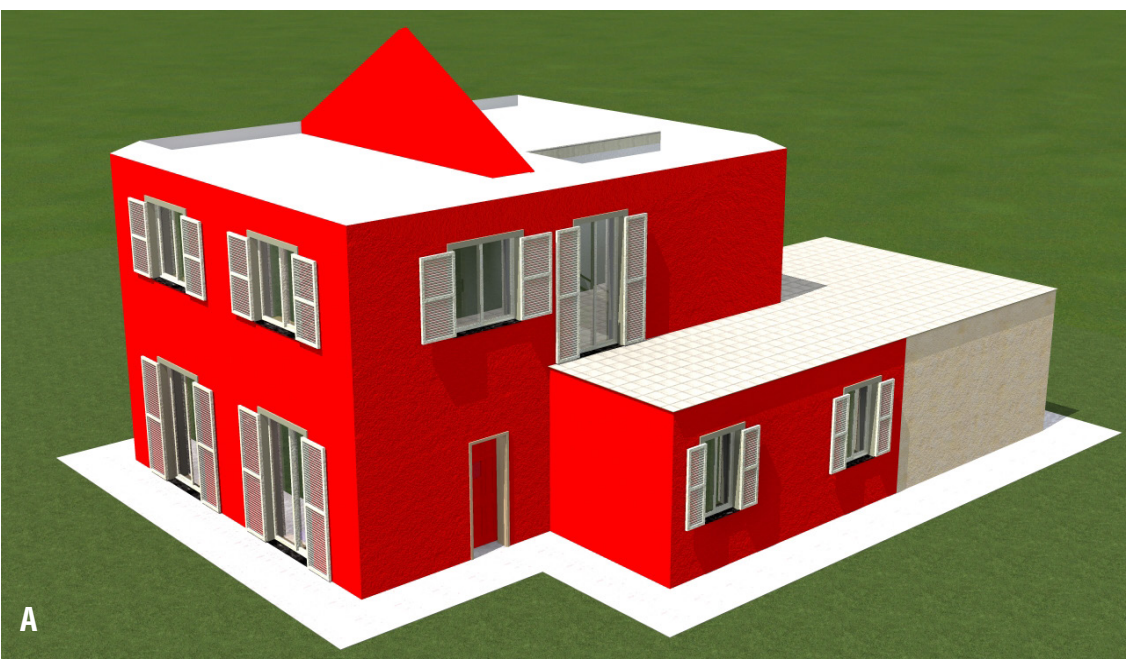

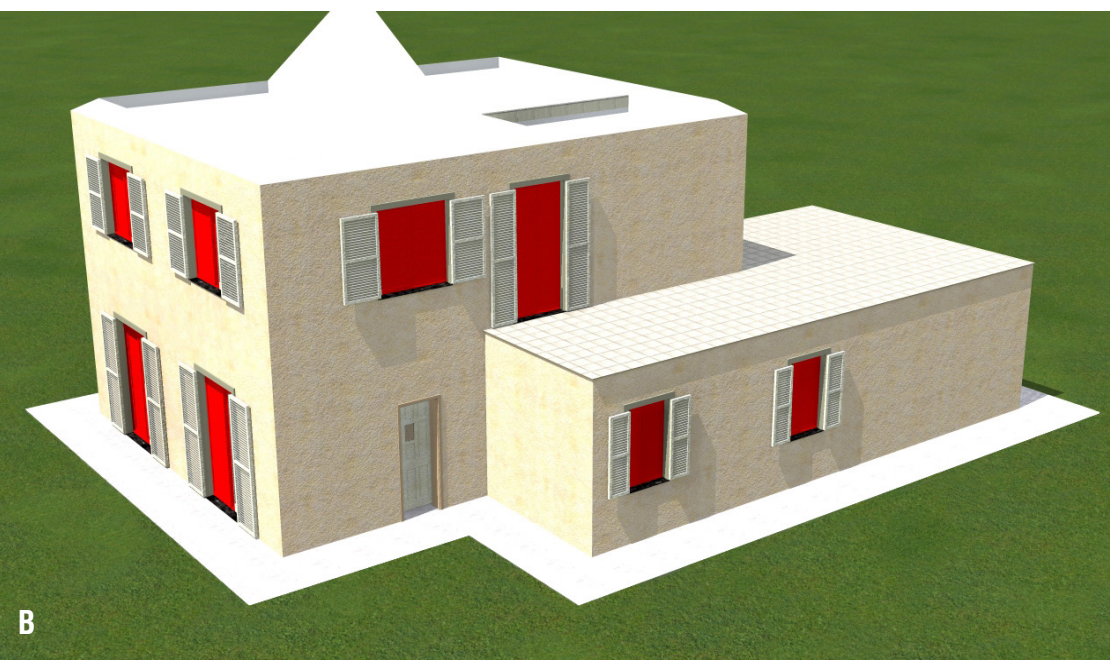

*Figura D.2\_Superfici disperdenti verticali: A) Opache verso l'esterno e verso locali non riscaldati; B) Trasparenti*

**Rif. #D.1**

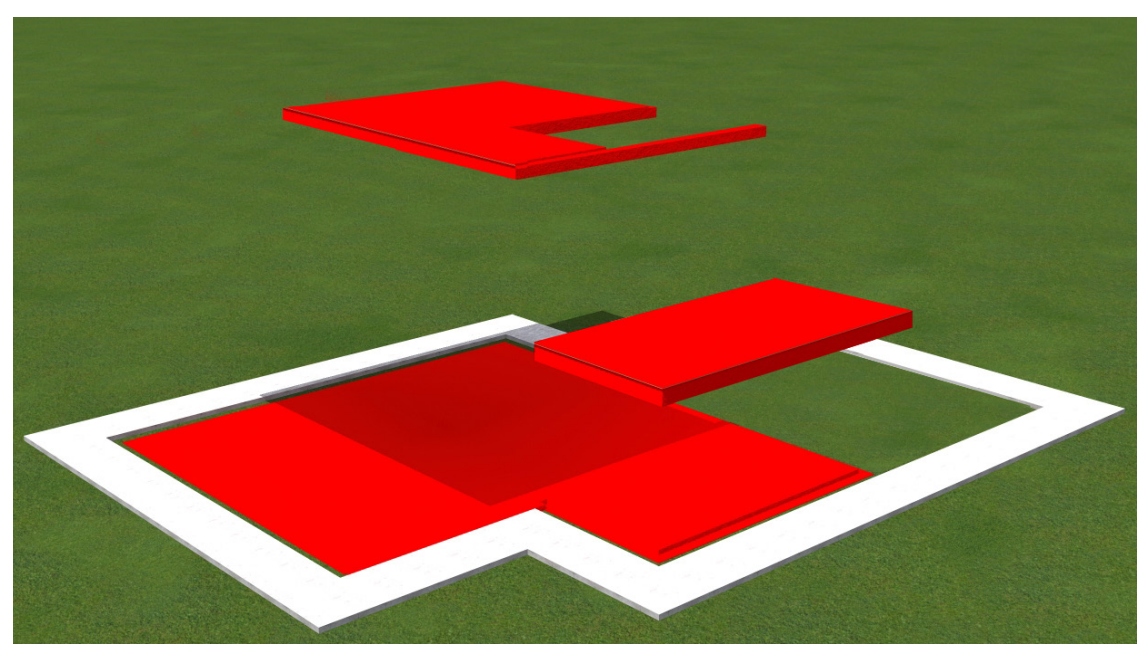

*Figura D.3\_Superfici disperdenti orizzontali dell'edificio-tipo*

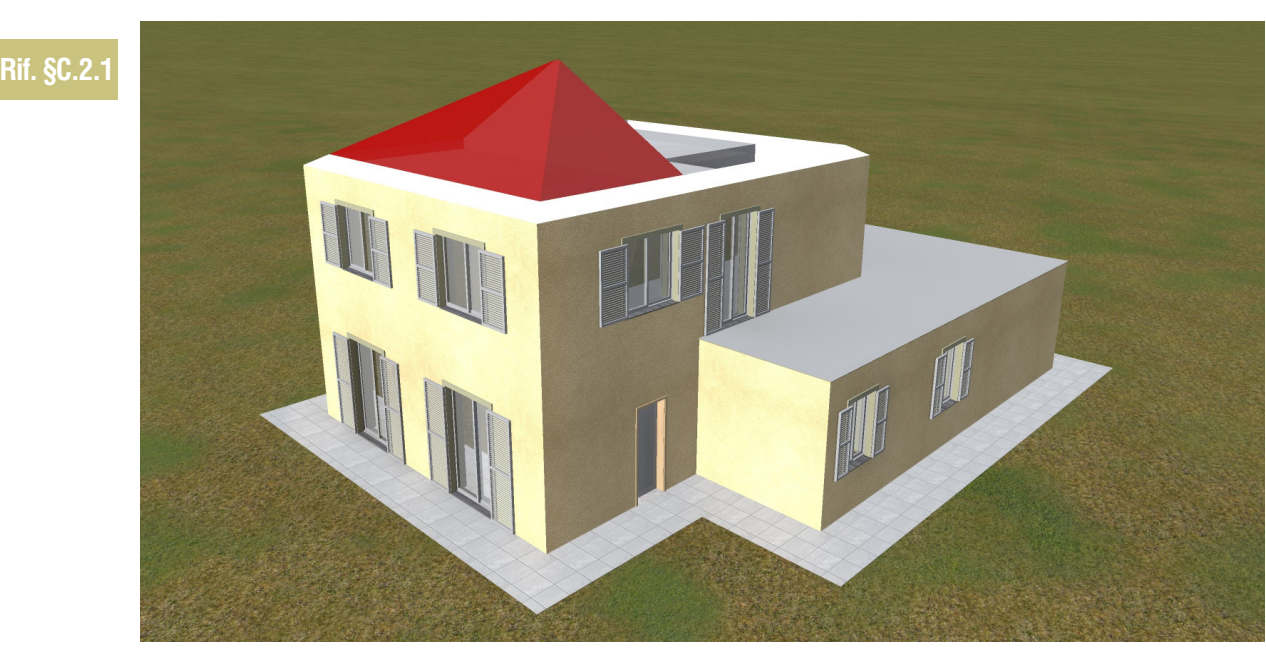

*Figura D.4\_Porzione di copertura a falda disperdente*

**DI5** dell'edificio-tipo (**Figura D.2A**), si considerano disperdenti:

- le pareti perimetrali che confinano con l'esterno,
- le pareti interne che confinano verso locali non riscaldati (garage e sottotetto);
- la porta di ingresso.

Nel caso delle superfici verticali trasparenti dell'edificio-tipo (**Figura D.2B**), si considerano disperdenti tutti i serramenti, le cui rispettive persiane andranno inserite come elementi oscuranti.

### D|1.5 Superfici disperdenti orizzontali

Nel caso delle superfici orizzontali opache dell'edificio-tipo (**Figura D.3**), si considerano disperdenti:

- il solaio controterra da considerare nel modulo "Terreno" *(vedi § C|2.1);*
- la porzione di solaio adibito a terrazzo;
- il solaio del primo piano che confina con il sottotetto non riscaldato.

## D|1.6 Copertura

Nel caso dell'edificio-tipo la superficie di copertura è obliqua poichè si tratta di una porzione disperdente di un tetto a falda (**Figura D.4**).

#### D|6 D|2 AMBIENTI

*Per associare portate, dispersioni e impianti ai rispettivi subalterni e Zone termiche, è necessario definire gli ambienti di cui è composto l'edificio oggetto di analisi.*

Dopo aver impostato le Caratteristiche generali dell'edificio oggetto di analisi a livello di involucro e definito il/i subalterno/i che lo costituiscono e le rispettive zone termiche (**Modulo C** del Manuale), è possibile selezionare dalla barra laterale sinistra (**Figura D.5**) la voce **"Involucro" |A|** (seguendo il percorso Edificio > Stato di fatto > Subalterni > Subalterno > Zona termica) nell'area di lavoro a destra sono attive le icone:

- - **Ambienti**;

**Portate** (questa icona compare solo dopo avere creato almeno un ambiente);

● **Dispersioni.**

Selezionando l'icona **Ambienti |B|**, nella **tabella dell'area di lavoro |C|** viene visualizzato l'elenco degli ambienti che compongono la Zona termica *(vedi #D.1)*. Per ogni zona termica deve essere definito almeno un ambiente.

Per creare un nuovo Ambiente, è necessario selezionare il pulsante *"Nuovo"* in basso a destra dell'area di lavoro.

# D|2.1 Dati generali

Nella sezione **Dati generali |A|** (**Figura D.6**) sono richiesti i seguenti input:

● **Nome** dell'ambiente che compone la Zona

termica (nell'esempio: residenza);

- **Note** (opzionale) per specificare il tipo di ambiente;
- **Classificazione dell'ambiente secondo la destinazione d'uso**: nel caso degli edifici di categoria E.1(1) il menu a tendina proporrà esclusivamente "Unico tipo di ambiente", nel caso di destinazioni d'uso diverse verranno proposti gli Ambienti specifici da selezionare *(vedi #D.1 e cfr. ProCal Prospetto 3.XIV)*;
- **Indice di affollamento** (persone/m<sup>2</sup>) è calcolato come numero di persone per m<sup>2</sup> di superficie netta ed è ricavato in funzione della classificazione della zona secondo la

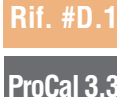

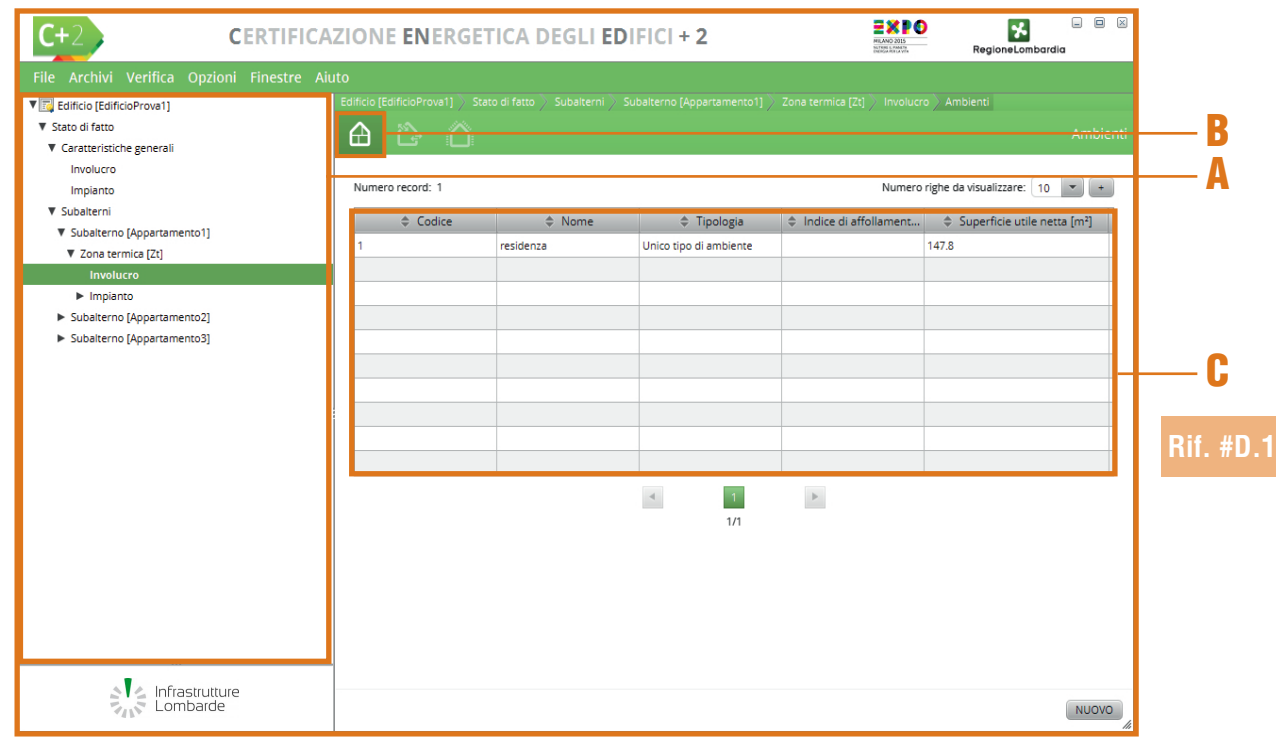

*Figura D.5\_Schermata "Zona termica - Involucro" con la visualizzazione degli Ambienti*

**CERTIFICAZIONE ENERGETICA DEGLI EDIFICI + 2** V El Edificio (Edificio Denua)  $\frac{1}{\sqrt{2}}$  . The contract of the contract of the contract of the contract of the contract of the contract of the contract of the contract of the contract of the contract of the contract of the contract of the contract o  $\triangle$ **V** Caratteristiche general Involvero Impianto .<br>Codice **V** Subalterni ▼ Subalterno [Appar .<br>Nome  $\overline{x}$  Zona termica (Ztl **More foot**  $\blacktriangleright$  Impianto E Subalterno (Appartamento? Unico tipo di ambiente  $\overline{\phantom{a}}$ Classification ►<br>Subalterno (Appartamento3) **Golden at offering and** A 147.85 [m<sup>2</sup>] Sunarfizia utila natta 489.38 [m<sup>2</sup>] Volume netto dell'ambiente climatizzati 0.5 M/h  $\triangleright$ Ricambio d'ari Fattore di correz  $0.6$  [4] B Numero recordo: Numero righe da visualizzare:  $10 - 1$ ≑ Tipologia Flusso = → + Ventilazione estiva = + + + Ventilazione invernale + + Ventilazione senza cl...  $\Leftrightarrow$  Nome Ventilazione naturale **ProCal 3.3**  $\left\vert \text{lnizio}\right\vert _{1}\left\vert 4\right\vert$  $\vert$  1  $\blacktriangleright$  . Fine S 2 Infrastrutture Lombarde ANNULLA SALVA

## **ProCal 3.3**

**Rif. §D.3**

destinazione d'uso e secondo la classificazione dell'ambiente *(cfr. ProCal Prospetto 3.XIII)*, per destinazioni d'uso E1(1) ed E1(2) il campo non è attivo, per la destinazione d'uso E8 il campo può essere eventualmente compilato, mentre per tutte le altre destinazioni d'uso il campo si autocompila e non è modificabile;

- **•** Superficie utile netta (m<sup>2</sup>) ovvero la superficie netta calpestabile dei locali climatizzati, per calcolare tale dato devono essere considerate le superfici riscaldate e/o raffrescate;
- **Volume netto dell'ambiente climatizzato** (m<sup>3</sup> ) ovvero il prodotto tra la superficie utile netta e l'altezza media netta;
- **Numero di occupanti dell'ambiente** ovvero il numero di persone calcolato tramite l'*affollamento convenzionale*, ovvero il prodotto tra l'indice di affollamento e la superficie utile netta (il campo viene compilato automaticamente dal software nel caso di destinazioni d'uso diverse da E1(1), E1(2), E8 ma può essere eventualmente corretto editando un altro valore);
- **Ricambio d'aria** (1/h) indica i volumi <mark>D|</mark>7 d'aria orari previsti dalla normativa in vigore, il valore viene imputato automaticamente dal software in base alla destinazione d'uso selezionata (nell'esempio: 0,5 vol/h);
- **• Fattore di correzione** (F<sub>ve</sub>) rappresenta la frazione di tempo in cui si attua il flusso d'aria e tiene conto dell'effettivo profilo di utilizzo e delle infiltrazioni che si hanno quando non si opera l'areazione. Varia a seconda della destinazione d'uso e il valore viene precompilato in base alla destinazione d'uso selezionata *(cfr. ProCal Prospetto 3.XIX)*.

## D|2.2 Portate

La schermata di compilazione del modulo "Ambienti" (**Figura D.6**) comprende anche la Tabella delle **Portate |B|** associate a quell'ambiente, ovvero l'elenco delle Portate d'aria previste per l'ambiente selezionato, che sono però visualizzate nell'area di lavoro solo dopo la compilazione del successivo modulo "Portate" (*vedi §D.3*).

*Figura D.6\_Schermata di compilazione del modulo "Ambienti"*

### #D.1\_Zone termiche, Ambienti e Portate *(segue)*

La zona termica è quella parte di edificio caratterizzata da un'unica destinazione d'uso e dalla stessa tipologia di occupazione, servita dalla medesima tipologia impiantistica per ogni servizio (o da tipo*logie tra loro complementari), nella quale sia definito un unico valore di temperatura ed eventualmente di umidità. può accadere che in una stessa zona termica si abbiano portate differenti (pur in presenza di uno stesso sistema di ventilazione). Ad esempio, in una stessa zona termica con destinazioni d'uso albergo (classificazione E.1 (3)) si possono individuare diversi ambienti, ciascuno caratterizzato da portate differenti: soggiorno, sale da pranzo, ecc. Per ogni ambiente deve essere sempre definita almeno una portata cui verrà associato il valore di ricambi d'aria previsti dalla normativa in vigore.*

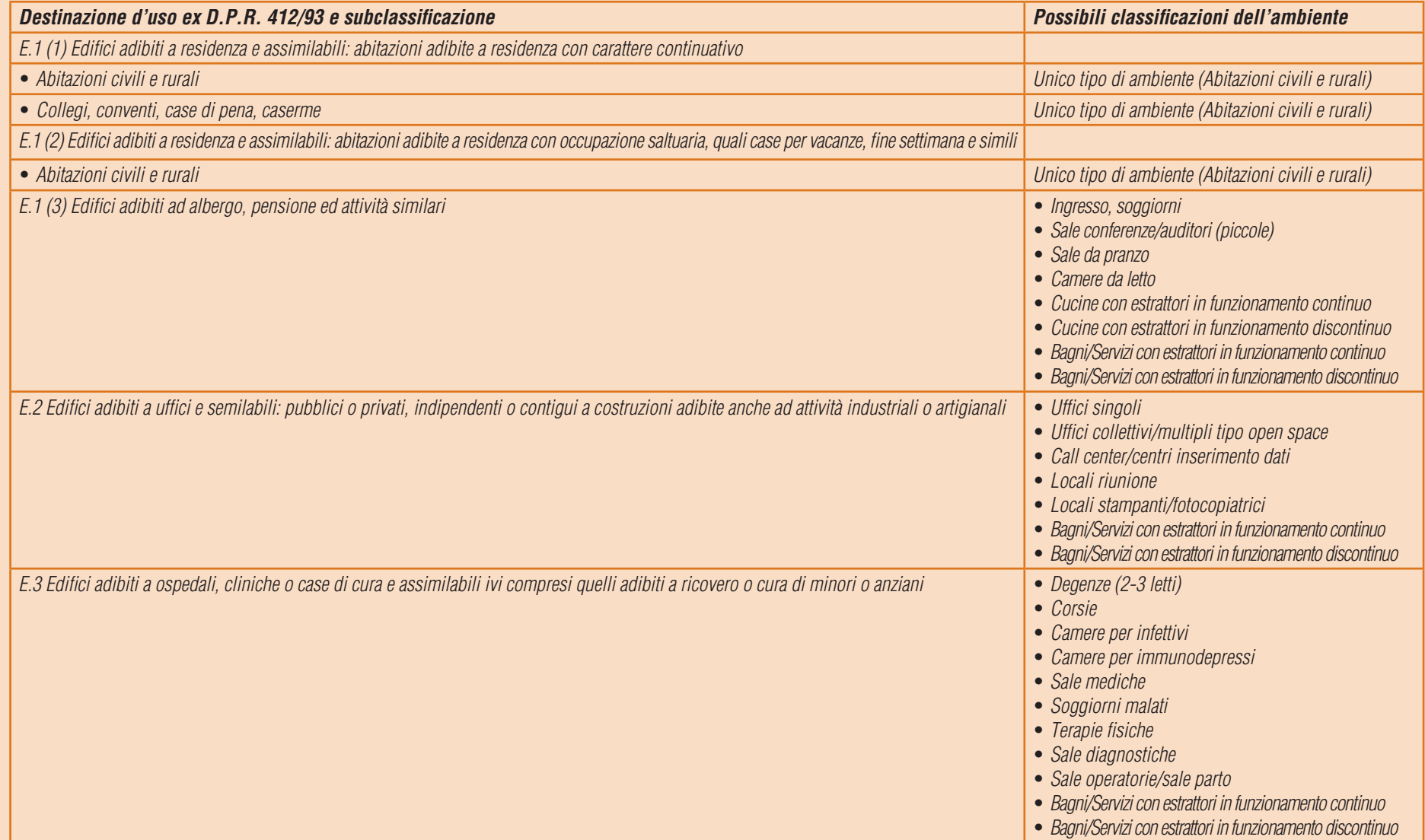

# #D.1\_Zone termiche, Ambienti e Portate *(segue)*

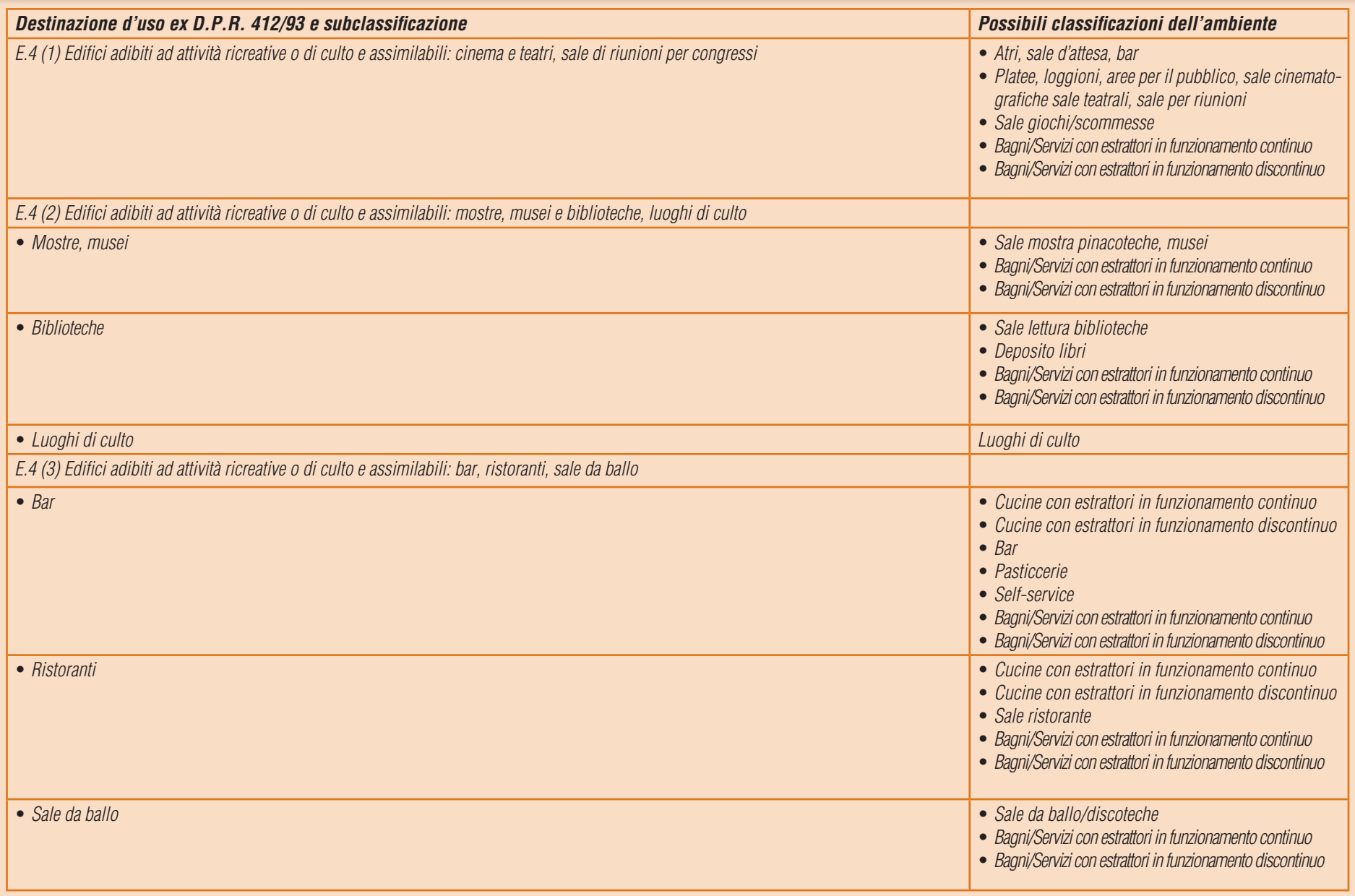

# #D.1\_Zone termiche, Ambienti e Portate

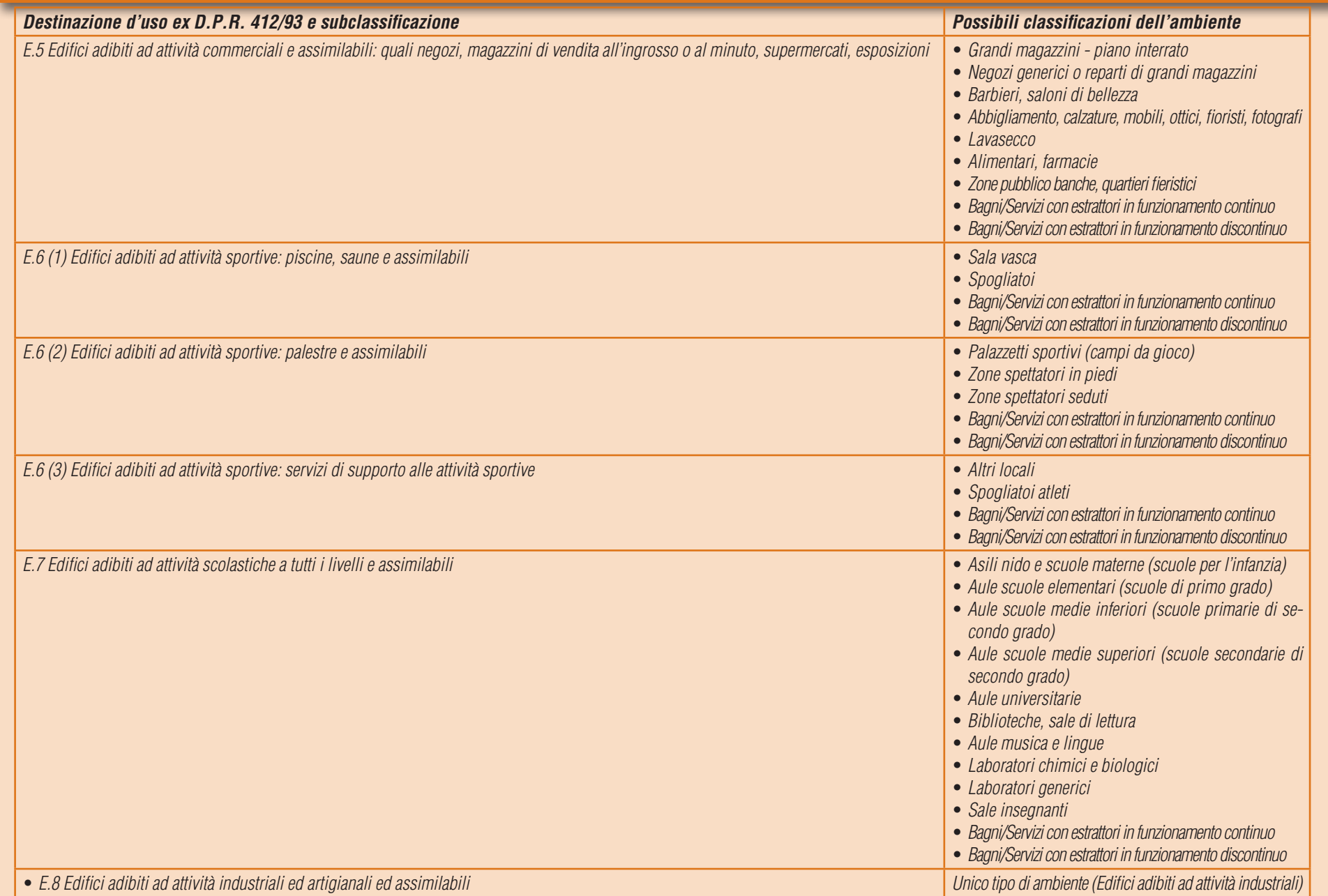

# D|3 PORTATE

D|11

*Il calcolo delle portate d'aria, sia per ventilazione naturale che meccanica, determina l'energia scambiata per ventilazione, aerazione e infiltrazione degli ambienti in relazione alla destinazione d'uso.*

Il modulo "Portate" si compila (**Figura D.7**) selezionando l'icona **Portate |A|** nella **tabella dell'area di lavoro | B|** viene visualizzato l'elenco delle Portate che interessano la Zona termica ognuna delle quali è associata a un Ambiente della Zona termica. A ogni ambiente:

- deve essere associata almeno una portata;
- può essere associata una sola portata diretta (cioè con flusso entrante proveniente da ambiente esterno)
- possono essere associate più portate indirette (cioè con flusso entrante proveniente da zona non climatizzata, serra solare o parete ventilata).

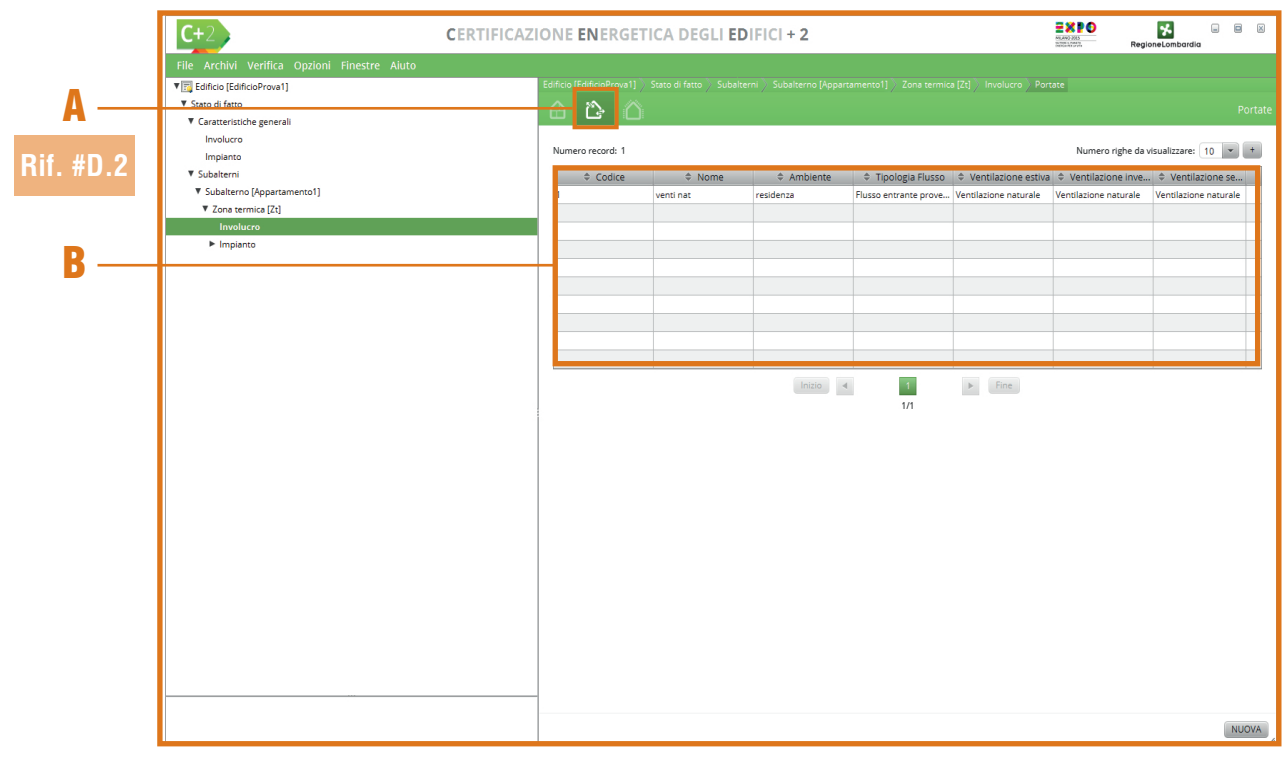

*Figura D.7\_Schermata "Zona termica - Involucro" con la visualizzazione delle Portate*

Per creare una nuova Portata, è necessario selezionare il pulsante *"Nuova"* in basso a destra dell'area di lavoro.

# D|3.1 Dati generali

Nella sezione **Dati generali |A|** (**Figura D.8**) è necessario immettere i seguenti input:

- **Nome** della Portata assegnato dall'utente;
- **Ambiente** a cui la portata si riferisce e i cui valori verranno automaticamente inseriti **trascinando** l'Ambiente di cui si vuole calcolare la Portata dalla **finestra laterale sinistra |B|**  nel campo arancione con il simbolo  $\blacksquare$ ;
- **Tipo di ventilazione periodo riscaldamento** *(vedi #D.2)* in cui l'utente deve scegliere un'opzione dal menu a tendina tra quelle disponibili:
	- ventilazione naturale,
	- ventilazione meccanica controllata.
	- ventilazione ibrida (naturale + meccanica),
	- ventilazione meccanica controllata da impianto di climatizzazione, in questo caso sarà necessario avere almeno un sistema di riscaldamento di tipo aeraulico e in **Edificio > Stato di fatto > Subalterni > Subalterno > Zona termica > Impianto**

**> Riscaldamento** sarà necessario associare la portata (come definito nel **Modulo E** del Manuale)

ventilazione notturna ai fini del raffre-

**D** $12$ 

#### scamento *(free cooling)*;

- **Tipo di ventilazione periodo raffrescamento** in cui l'utente deve scegliere un'opzione dal menu a tendina tra quelle disponibili:
	- ventilazione naturale,
	- ventilazione meccanica controllata,
	- ventilazione ibrida (naturale + meccanica),
	- ventilazione meccanica controllata da impianto di climatizzazione, in questo caso sarà necessario avere almeno un sistema di raffrescamento di tipo aeraulico e in **Edificio > Stato di fatto > Subalterni > Subalterno > Zona termica > Impianto > Raffrescamento** sarà necessario associare la portata (come definito nel **Modulo E** del Manuale)
	- ventilazione notturna ai fini del raffrescamento *(free cooling)*;
- **Tipo di ventilazione periodo non soggetto a climatizzazione** in cui l'utente deve scegliere un'opzione dal menu a tendina tra quelle disponibili:
	- ventilazione naturale,
	- ventilazione meccanica controllata.
	- ventilazione ibrida (naturale + meccanica),
	- ventilazione notturna ai fini del raffrescamento *(free cooling)*;
- **Tipologia del flusso d'aria entrante**, occorre definire se la portata è *diretta* (proveniente da ambiente esterno) o *indiretta* (proveniente da zona non climatizzata, serra solare o parete ventilata) scegliendo un'opzione dal menu a tendina tra quelle disponibili:
	- flusso entrante proveniente da ambiente esterno,
	- flusso entrante proveniente da zona non climatizzata,

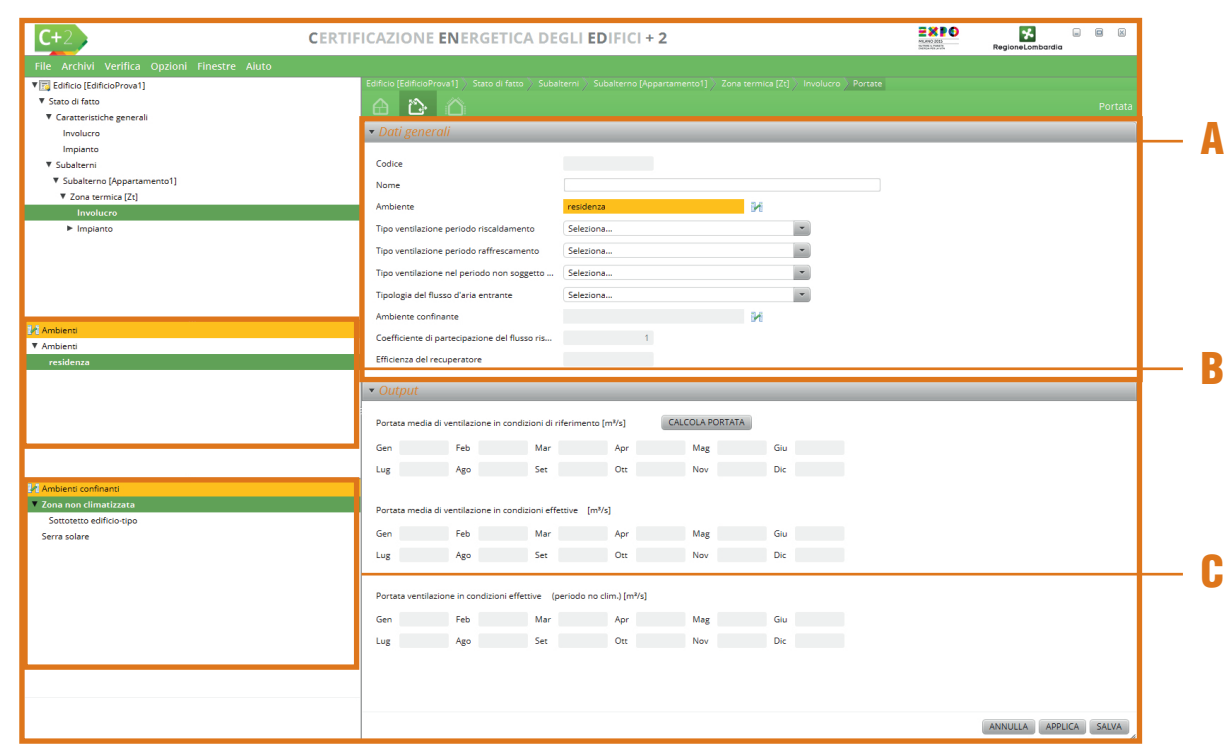

*Figura D.8\_Schermata di compilazione del modulo "Portate" - Sezione Dati generali*

- flusso entrante proveniente da serra solare,
- flusso entrante proveniente da parete ventilata;
- Ambiente confinante il campo si attiva per la compilazione solo se nel menu *"Tipologia del flusso d'aria entrante"* si è selezionato *"Flusso entrante proveniente da zona non climatizzata"* oppure *"Flusso entrante proveniente da serra solare"*; in questi casi è necessario **trascinare** l'Ambiente confinante precedentemente creato dalla **finestra laterale sinistra |C|** nel campo arancione con il simbolo  $\mathbb{F}$ ;
- **Coefficiente di partecipazione del flusso rispetto alle aperture** in cui l'utente inserisce un valore inferiore a 1 *(vedi #D.3).* Il campo si attiva nel caso in cui il flusso provenga da zona non climatizzata o da serra solare e tiene conto del riproporzionamento del ricambio d'aria in caso di compresenza sulla zona di portate dirette e indirette *(cfr. ProCal A.1.1.4)*;

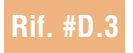

# **ProCal A.1**

- **Efficienza del recuperatore** il cui valore inferiore a 1 è ricavabile da scheda tecnica, va inserito solo nel caso di presenza di ventilazione meccanica con recuperatore di calore, cioè se sussistono le seguenti condizioni:
	- in "Tipo di ventilazione" (per il periodo di riscaldamento e/o raffrescamento) è

#### #D.2\_Energia scambiata per ventilazione, aerazione e infiltrazione

#### *Come definito nella Procedura di calcolo (cfr. ProCal §3.3.6)*

- *per ventilazione si intende il ricambio dell'aria negli ambienti a fini esclusivamente sanitari (mantenimento della qualità dell'aria) o tramite l'impiego di ventilatori (ventilazione meccanica) o tramite la presenza di aperture nell'involucro edilizio, all'uopo predisposte e normalmente non occluse, che attivino ventilazione naturale principalmente per tiraggio termico;*
- *per aerazione si intende il ricambio d'aria negli ambienti per apertura e chiusura manuale delle finestre;*
- *per infiltrazione si intendono i ricambi d'aria non desiderati dovuti alla non perfetta impermeabilità dell'involucro e alla presenza di differenze di pressione tra esterno e interno dovute all'azione del vento e di differenze di temperatura.*

#### *Ai fini della definizione del "Tipo di ventilazione" si precisa:*

- *ventilazione naturale: si intende il ricambio dell'aria negli ambienti tramite la presenza di aperture nell'involucro edilizio, all'uopo predisposte e normalmente non occluse, che attivino ventilazione naturale principalmente per tiraggio termico. Il controllo dei volumi di ventilazione è limitato (sistemi passivi o attivi dedicati) o assente.*
- *ventilazione meccanica controllata: la ventilazione è ottenuta tramite l'impiego di ventilatori. Il controllo dei volumi di ventilazione è ottenuto agendo sui ventilatori e sulle serrande in maniera meccanica.*
- *ventilazione ibrida: si ha copresenza di ventilazione meccanica e ventilazione naturale, che si ottiene tramite sistemi di aperture che vengono attivate quando si arresta la ventilazione meccanica;*
- *ventilazione meccanica controllata dall'impianto di climatizzazione: in questo caso, la portata d'aria si calcola solo per i periodi di non attivazione della climatizzazione, utilizzando le stesse formule del caso di sola ventilazione meccanica o ventilazione ibrida;*
- *ventilazione naturale ai fini del raffrescamento (free-cooling): l'impianto di ventilazione meccanica è utilizzato, in modo da raffrescare le strutture dell'edificio con l'immissione in ambiente di aria esterna quando questa si trova a condizioni energetiche migliori rispetto all'aria ambiente.*

stata scelta l'opzione "Ventilazione meccanica controllata",

● nella sezione successiva "Ventilazione meccanica" è stato selezionato un ventilatore con recuperatore di calore.

# D|3.2 Ventilazione meccanica

Questa sezione è presente solo se, in fase di compilazione dei **Dati generali**, sia stata selezionata un opzione diversa da "Ventilazione naturale" in almeno uno dei periodi (periodo di riscaldamento, periodo di raffrescamento e/o periodo non soggetto a climatizzazione). I dati visualizzati nella sezione sono:

● **Tipo di edificio** (edificio residenziale monofamiliare con una sola facciata esposta, edificio residenziale monofamiliare con più di una facciata esposta,, edificio residenziale multifamiliare o non residenziale con una sola facciata esposta, edificio residenziale multifamiliare o non residenziale con più di una facciata esposta);

### #D.3\_Coefficiente di partecipazione

*Nel caso in cui un ambiente appartenente a una determinata zona climatizzata sia adiacente a una zona o ambiente non climatizzato e provveda a soddisfare i propri requisiti di ventilazione sia direttamente (prelevando dall'ambiente esterno) sia indirettamente (prelevando dall'ambiente non climatizzato), occorre ripartire la portata d'aria media giornaliera di rinnovo mediante il coefficiente di partecipazione*  $\mathcal{C}_{i-1}$ *. Il suo valore è pertanto pari a 1 se si è in presenza di una sola portata e inferiore a 1 se si è in compresenza di più portate tra dirette e indirette e può essere calcolato mediante la relazione:*

$$
C_{\text{ind}} = \frac{A_{\text{w,i}}}{A_{\text{w,tot}}}
$$

*dove:*

*Aw,i è l'area dei serramenti o delle aperture tra l'ambiente considerato e l'ambiente da cui proviene il flusso d'aria (esterno per le portate dirette e zona confinante non climatizzata per le portate indirette), [m2 ];*

*Aw,tot è l'area totale dei serramenti o delle aperture dell'ambiente corrente, [m2 ].*

- **Classe di permeabilità**, si riferisce alla classe di permeabilità all'aria dei serramenti (indicare alta nel caso di porte e finestre con alta qualità di tenuta, media nel caso di finestre con doppio vetro a tenuta normale, bassa nel caso di serramenti a vetro singolo a bassa tenuta);
- **Classe di schermatura**, si riferisce alla classe di schermatura dei serramenti (indicare *nessuna schermatura* nel caso di edifici in zone di aperta campagna o edifici emergenti in centri abitati; *media schermatura* nel caso di edifici in campagna con alberi o altri edifici intorno o nei casi di edifici di periferia; *forte schermatura* nel caso di edifici di media altezza nei centri abitati o di edifici in mezzo a boschi).

Tali dati sono univoci per tutto l'edifcio e, qualora non siano stati precedentemente compilati (vedi

**Rif. #D.4**

**D** $14$ 

**Modulo A** del Manuale) è possibile definirli mediante il link *"Vai alla sezione dei dati dell'edificio"*, ma per non perdere i dati precedentemente inseriti, è necessario cliccare su *"Applica"* in basso a destra della schermata.

Nella sezione relativa alle **caratteristiche dell'impianto di ventilazione meccanica |C|** si aprono poi tre sottosezioni, una riferita al periodo di riscaldamento, una riferita al periodo di raffrescamento è una al periodo non soggetto a climatizzazione (nell'esempio di **Figura D.9** presente per il solo periodo di riscaldamento), dove è necessario immettere i seguenti input:

- **L'impianto di climatizzazione è a tutt'aria**: il controllo di tutte le grandezze microclimatiche (temperatura in primis) è effettuato mediante l'impiego di aria, è possibile selezionare tale tipologia impiantistica, tamite l'apposita casella di controllo solo nel caso di scelta della *"Ventilazione meccanica controllata da impianto di climatizzazione"*; qualora tale opzione non venga selezionata e la tipologia di ventilazione sia "*Ventilazione meccanica controllata da impianto di climatizzazione"* si configura la presenza di un sistema misto aria-acqua per il quale è richiesta la presenza sia di un sistema impiantistico di tipo aeraulico sia di uno di tipo idronico;
- **Tipologia di ventilatore** in cui l'utente deve scegliere un'opzione dal menu a tendina tra quelle disponibili *(vedi #D.4)*:
	- Solo ventilatore in estrazione (semplice flusso),
	- Solo ventilatore in immissione (semplice flusso),
	- Ventilatori in immissione ed estrazione (doppio flusso) senza recupero di calore,
	- Ventilatore in immissione ed estrazione (doppio flusso) con recupero di calore o parete ventilata;
- **Tipologia di diffusore** (selezionabile solo se

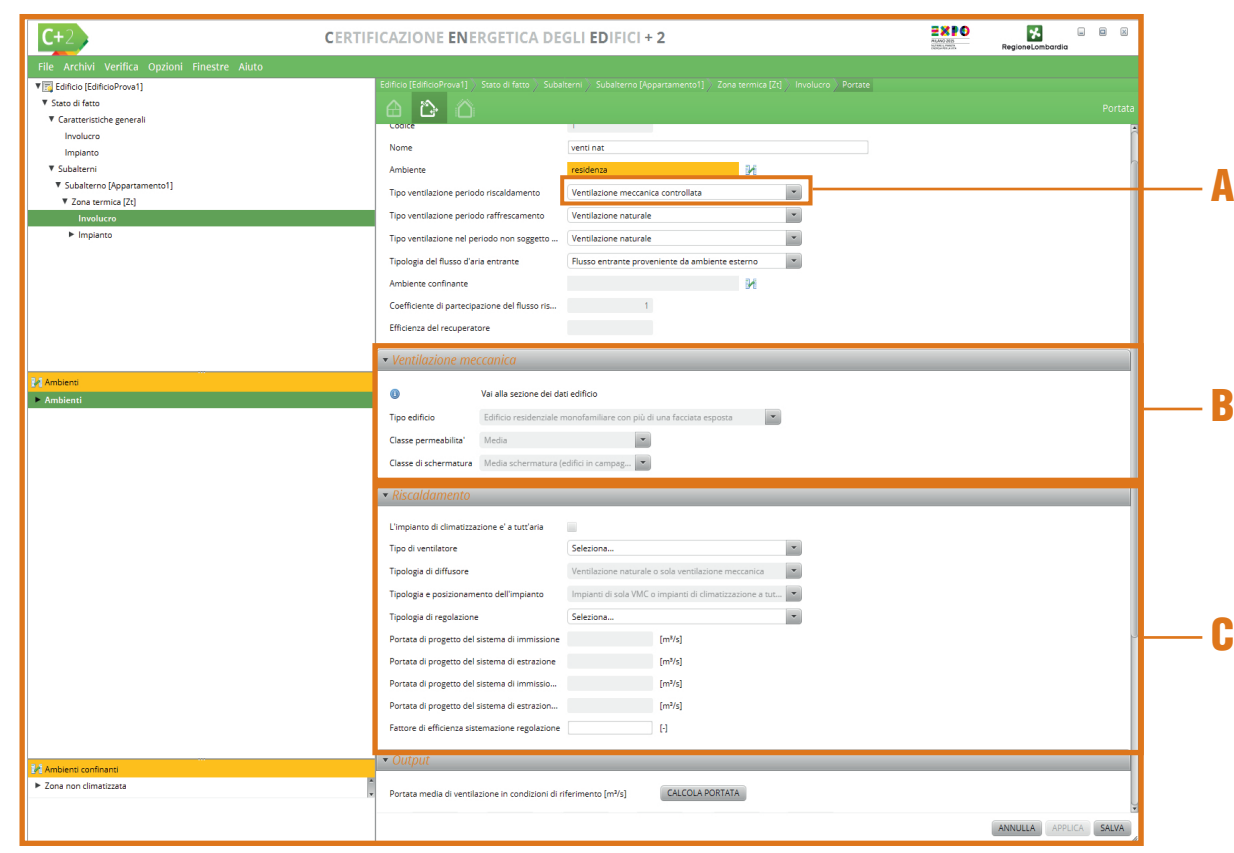

*Figura D.9\_Schermata di compilazione del modulo "Portate" - Sezione Ventilazione meccanica e Riscaldamento*

è stata scelta la *"Ventilazione meccanica controllata da impianto di climatizzazione"* in cui l'utente deve scegliere un'opzione dal menu a tendina tra quelle disponibili:

- Diffusore a effetto elicoidale o turbolento,
- Diffusore a ugello (a lunga gittata),
- Diffusore lineare a feritoia con lancio a getto non tangenziale,
- Diffusore (circolari o quadrati) a coni o settori concentrici,
- Diffusore lineare a feritoia con lancio tangenziale,
- Bocchetta a singolo o doppio filare di alette (a parete),
- Diffusore a micro-ugelli,
- Diffusore a dislocamento, versioni cilindriche (per installazione libera) o piane/semicilindriche (per installazione a parete),
- Diffusore a dislocamento per installazione sotto poltrona o a gradino (o similari),

#### #D.4\_Ventilazione meccanica a semplice o a doppio flusso - Recuperatore di calore

*Il sistema di ventilazione meccanica a semplice flusso prevede l'estrazione meccanica dell'aria viziata mentre l'afflusso dell'aria esterna avviene attraverso bocchette munite di dispositivi di autoregolazione della portata o viceversa. Si ha un solo ventilatore, in immissione o in estrazione.*

- *La ventilazione meccanica a semplice flusso è un sistema impiantistico comunemente caratterizzato dalla presenza di:*
- *bocchette autoregolabili o igroregolabili per l'immissione dell'aria*
- *canali di aspirazione dell'aria;*
- *impianto di estrazione.*

*Il sistema di ventilazione meccanica a doppio flusso si caratterizza per avere un doppio impianto di ventilazione, formato da canali di distribuzione separati. Un canale controlla e regola l'immissione dell'aria, mentre l'altro è destinato all'aria in estrazione. Si hanno dunque due ventilatori, in immissione e in estrazione. La ventilazione meccanica a doppio flusso è un sistema impiantistico comunemente caratterizzato dalla presenza di:*

- *bocchette di immissione dell'aria e canali di immissione dell'aria;*
- *bocchette di estrazione dell'aria e canali di estrazione dell'aria;*
- *apparato di filtrazione;*
- *girante/ventola di immissione;*
- *girante/ventola di estrazione;*
- *eventuale recuperatore di calore.*

*L'aria prelevata dalle bocchette di estrazione e proveniente dall'ambiente riscaldato, prima di essere espulsa nell'ambiente esterno può essere fatta circolare all'interno di uno scambiatore di calore o recuperatore di calore. Tale massa d'aria, con temperatura equivalente a quella dell'aria interna, cede calore all'aria di immissione prelevata dall'ambiente esterno e la pre-riscalda. A seconda della geometria e della tipologia di scambiatore di calore è possibile garantire efficienze di scambio termico comprese tra il 55 e il 90%.*

*La tipologia di scambiatore più comune è quella a flussi incrociati. Le due masse d'aria non entreranno tra loro fisicamente in contatto ma, attraversando canalizzazioni appositamente studiate e ad elevata superficie di scambio, saranno in grado di cedere o assorbire energia termica con una certa efficienza.*

*Qualora si sia in presenza di zone termiche caratterizzate da ventilazione meccanica, con eventuale recupero, che prevede l'immissione dell'aria in un locale ed estrazione da un altro locale (es.: bagno), è possibile creare un unico ambiente comprendente i due locali avente sia immissione che estrazione d'aria con presenza di eventuale recuperatore.*

- Diffusore ad alta induzione da pavimento,
- In tutti gli altri casi (ventilazione naturale, ventilazione meccanica controllata, ventilazione ibrida (naturale + meccanica), ventilazione notturna ai fini del raffrescamento) il campo è precompilato *"Ventilazione naturale o sola ventilazione meccanica"* e non è modificabile;
- **Tipologia e posizionamento dell'impianto** (selezionabile solo se è stata scelta la *"Ventilazione meccanica controllata da impianto di climatizzazione"*) in cui l'utente deve scegliere un'opzione dal menu a tendina tra quelle disponibili:
	- Impianti di sola VMC o impianti di climatizzazione a tutt'aria, tale voce risulta

preselezionata e non modificabile nel caso di impianti a tutt'aria,

- Ventilconvettori che trattano aria secondaria separati dai diffusori che immettono aria primaria e lancio dell'aria immessa dal diffusore in opposizione rispetto al lancio del ventilconvettore (ad es. quando il ventilconvettore in esecuzione verticale viene posto a pavimento addossato alla parete esterna e il diffusore dell'aria primaria è posto sulla parete interna opposta),
- Ventilconvettori che trattano aria secondaria separati dai diffusori che immettono aria primaria e lancio dell'aria immessa dal diffusore concorde rispetto al lancio del ventilconvettore (ad es. quando il ventilconvettore in esecuzione verticale viene posto a pavimento addossato su una parete e il diffusore dell'aria primaria è posto sulla stessa parete),
- Ventilconvettori che trattano aria secondaria separati dai diffusori che immettono aria primaria e flusso d'aria immessa da diffusore centrale a soffitto con qualsiasi posizione del ventilconvettore,
- Ventilconvettori con diffusione combinata dell'aria immessa e dell'aria trattata e flusso d'aria immessa non attraversante la batteria del ventilconvettore,
- Ventilconvettori con diffusione combinata dell'aria immessa e dell'aria trattata e flusso d'aria immessa attraversante la batteria del ventilconvettore sempre in funzione; regolazione sull'acqua,
- Pannello radiante a soffitto e aria immessa da diffusori di qualsiasi tipologia posizionati a soffitto o nella parte alta delle pareti verticali,

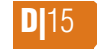

**D** $16$ 

- Pannello radiante a pavimento e aria immessa da diffusori a dislocamento di qualsiasi tipologia posizionati a pavimento o nella parte bassa delle pareti verticali,
- Altri casi di pannello radiante,
- In tutti gli altri casi (ventilazione naturale, ventilazione meccanica controllata, ventilazione ibrida (naturale + meccanica), ventilazione notturna ai fini del raffrescamento) il campo è precompilato *"Impianti di sola VMC o impianti di climatizzazione a tutt'aria"* e non è modificabile;
- **Tipologia di regolazione** in cui vengono indicate le modalità di controllo della portata in presenza o meno di sistemi di regolazione; l'utente deve scegliere un'opzione dal menu a tendina tra quelle disponibili:
	- Sistema di regolazione assente (portata fissa),
	- Sensore di presenza Bocchetta con rilevatore integrato,
	- Sensore di presenza Modulo di regolazione della portata,
	- Sensore di presenza Ventilatore a velocità variabile,
	- Sensore di movimento Modulo di regolazione della portata,
	- Sensore di movimento Ventilatore a velocità variabile,
	- Sensore di CO<sub>2</sub> Modulo di regolazione della portata,
	- Sensore di CO<sub>2</sub> Ventilatore a velocità variabile;
- **Portata di progetto del sistema di immissione [m3 /s]** da compilare nel caso in cui si è selezionata la presenza di una ventilazione meccanica e il Tipo di ventilatore ha una portata in immissione;
- **Portata di progetto del sistema di estrazio-**

|                                              | EXPO<br><b>CERTIFICAZIONE ENERGETICA DEGLI EDIFICI + 2</b><br><b>HEAND 2001</b>                                                | 孓<br>Θ<br>$\blacksquare$<br>$\boxtimes$<br>RegioneLombardia |
|----------------------------------------------|----------------------------------------------------------------------------------------------------|-------------------------------------------------------------|
| File Archivi Verifica Opzioni Finestre Aiuto |                                                                                                    |                                                             |
| ▼ F Edificio [EdificioProva1]                | Edificio [EdificioProva1] > Stato di fatto > Subalterni > Subalterno [Appartamento1] > Zona termica [Zt] > Involucro > Portate |                                                             |
| ▼ Stato di fatto                             | a a<br>鱼.                                                                                                    | Portata                                                     |
| V Caratteristiche generali<br>Involucro      | - Dati generali                                                                                                    |                                                             |
| Impianto                                     |                                                                                                    |                                                             |
| ▼ Subalterni                                 | Codice<br>$1 - 1$                                                                                                    |                                                             |
| V Subalterno [Appartamento1]                 | Nome<br>venti nat                                                                                                    |                                                             |
| ▼ Zona termica [Zt]<br>Involucro             | M<br>Ambiente<br>residenza                                                                                                    |                                                             |
| $\blacktriangleright$ Impianto               | $\overline{z}$<br>Tipo ventilazione periodo riscaldamento<br>Ventilazione naturale                                             |                                                             |
|                                              | Tipo ventilazione periodo raffrescamento<br>Ventilazione naturale                                                              |                                                             |
|                                              |                                                                                                    |                                                             |
|                                              | Tipo ventilazione nel periodo non soggetto<br>Ventilazione naturale                                                            |                                                             |
|                                              | Tipologia del flusso d'aria entrante<br>Flusso entrante proveniente da ambiente esterno                                        |                                                             |
|                                              | M<br>Ambiente confinante                                                                                                    |                                                             |
|                                              | Coefficiente di partecipazione del flusso ris                                                                                  |                                                             |
| <b>Ambienti</b><br><b>Ambienti</b>           | Efficienza del recuperatore                                                                                                    |                                                             |
| residenza                                    |                                                                                                    |                                                             |
|                                              | Output                                                                                                    |                                                             |
|                                              | CALCOLA PORTATA<br>Portata media di ventilazione in condizioni di riferimento [m3/s]                                           |                                                             |
|                                              |                                                                                                    |                                                             |
| Ambienti confinanti                          | Gen 0.040782 Feb 0.040782 Mar 0.040782 Apr 0.040782 Mag 0.040782 Giu 0.040782                                                  |                                                             |
| Zona non climatizzata                        | 0.040782 Ago 0.040782 Set 0.040782 Ott 0.040782 Nov 0.040782 Dic 0.040782<br>Lug                                               |                                                             |
| Sottotetto edificio-tipo<br>Serra solare     |                                                                                                    |                                                             |
|                                              | Portata media di ventilazione in condizioni effettive [m3/s]                                                                   |                                                             |
|                                              | Gen 0.040782 Feb 0.040782 Mar 0.040782 Apr 0.040782 Mag 0.040782 Giu 0.040782                                                  |                                                             |
|                                              | Lug 0.040782 Ago 0.040782 Set 0.040782 Ott 0.040782 Nov 0.040782 Dic 0.040782                                                  |                                                             |
|                                              |                                                                                                    |                                                             |
|                                              | Portata ventilazione in condizioni effettive (periodo no clim.) [m3/s]                                                         |                                                             |
|                                              |                                                                                                    |                                                             |
|                                              | 0.040782 Feb 0.040782 Mar 0.040782 Apr 0.040782 Mag 0.040782 Giu 0.040782<br>Gen                                               |                                                             |
|                                              | 0.040782 Ago 0.040782 Set 0.040782 Ott 0.040782 Nov 0.040782 Dic 0.040782<br>Lug                                               |                                                             |
|                                              |                                                                                                    |                                                             |
|                                              |                                                                                                    |                                                             |
|                                              | ANNULLA                                                                                                    | APPLICA <b>SALVA</b>                                        |

*Figura D.10\_Schermata di compilazione del modulo "Portate" - Sezione Output*

**ne [m3 /s]** da compilare nel caso in cui si è selezionata la presenza di una ventilazione meccanica e il Tipo di ventilatore ha una portata in estrazione;

- **Portata di progetto del sistema di immissione (free cooling) [m<sup>3</sup> /s]** da compilare nel caso in cui si è selezionata la presenza di una ventilazione notturna (free cooling) e il Tipo di ventilatore ha una portata in immissione;
- **Portata di progetto del sistema di estrazione (free cooling) [m<sup>3</sup> /s]** è necessario compilare il campo nel caso in cui si è selezionata la presenza di una ventilazione notturna (free cooling) e il Tipo di ventilatore ha una portata in estrazione;
- **Fattore di efficienza sistema di regolazione** (FC<sub>v</sub>) è un dato definito in funzione della "Tipologia di regolazione" selezionata in precedenza (pari a 1 in assenza di tale sistema nei tre periodi considerati, *cfr. ProCal Prospetto 3.XXIV)*.

# D|3.3 Output

La schermata di compilazione del modulo "Portate" (**Figura D.10**) richiede, infine, il calcolo da parte del software dei seguenti **Output |A|**:

- Portata media mensile di ventilazione in condizioni di riferimento  $[m^3/s]$ ;
- Portata media mensile di ventilazione in condizioni effettive  $[m^3/s]$ ;
- Portata ventilazione mensile in condizioni di riferimento (periodo no climatizzazione) [m<sup>3</sup> /s];

Per consentire al software il calcolo delle portate, l'utente, una volta compilati i campi della sezione **Dati generali** e quelli relativi alla ventilazione nei periodi di riferimento

# D|4 DISPERSIONI

*Il calcolo delle dispersioni per trasmissione attraverso gli elementi opachi e trasparenti dell'edificio, insieme agli apporti gratuiti e alle dispersioni per ventilazione, genera il fabbisogno energetico dell'involucro, risulta, quindi, di fondamentale importanza l'individuazione precisa e scrupolosa delle strutture disperdenti verso l'esterno e verso ambienti a temperatura differente.*

|                   | $C + 1$                                      | <b>CERTIFICAZIONE ENERGETICA DEGLI EDIFICI + 2</b> |                                         |                      |                                                                                                    |                                                                   | EXPO<br>PELIPIO 2015 | 님<br>$\Box$<br>RegioneLombardia    |  |
|-------------------|----------------------------------------------|----------------------------------------------------|-----------------------------------------|----------------------|----------------------------------------------------------------------------------------------------|-------------------------------------------------------------------|----------------------|------------------------------------|--|
|                   | File Archivi Verifica Opzioni Finestre Aiuto |                                                    |                                         |                      |                                                                                                    |                                                                   |                      |                                    |  |
|                   | V To Edificio [EdificioProva1]               |                                                    |                                         |                      | Edificio [EdificioProva1] > Stato di fatto > Subalterni > Subalterno [null] > Zona termica [Zt] > Involucro > Dispersioni |                                                                   |                      |                                    |  |
|                   | ▼ Caratteristiche generali                   | ⚠<br>⊞<br>- Le                                     |                                         |                      |                                                                                                    |                                                                   |                      | Dispersi                           |  |
|                   | Involucro                                    |                                                    |                                         |                      |                                                                                                    |                                                                   |                      |                                    |  |
|                   | Implanto                                     | Numero record: 21                                  |                                         |                      |                                                                                                    |                                                                   |                      | Numero righe da visualizzare: 30 - |  |
|                   | ▼ Subalterni                                 | $\div$ Codice                                      | $\Leftrightarrow$ Nome                  | ≑ Tipologia          | ≑ Codice struttura                                                                                                    | ↓ U struttura [W/(m2+K)] → Area lorda element → Verso dispersione |                      |                                    |  |
|                   | V Subalterno [null]<br>▼ Zona termica [Zt]   |                                                    | basamento                               | Terreno              | п.                                                                                                    | 0.457                                                             | 166.84               | Terreno                            |  |
|                   | Involucro                                    |                                                    | Parete esterna NE                       | Ораса                | PAR1000<br>SER1                                                                                                    | 0.925<br>3.800                                                    | 25.94                | Esterno                            |  |
|                   | $\blacktriangleright$ Impianto               | 11                                                 | Finestra NE bagno<br>Parete esterna NE  | Trasparente<br>Ораса | PAR1000                                                                                                    | 0.925                                                             | 18.73                | Esterno<br>Esterno                 |  |
|                   |                                              | 12                                                 | Parete esterna SE                       | Ораса                | PAR1000                                                                                                    | 0.925                                                             | 38.62                | Esterno                            |  |
| <b>Rif. #D.1</b>  |                                              | 13                                                 | Parete esterna SO                       | Opaca                | PAR1000                                                                                                    | 0.925                                                             | 46.17                | Esterno                            |  |
|                   |                                              | 14                                                 | Parete esterna NO                       | Ораса                | PAR1000                                                                                                    | 0.925                                                             | 4.76                 | Esterno                            |  |
|                   |                                              | 15                                                 | Parete Esterna NO                       | Opaca                | PAR1000                                                                                                    | 0.925                                                             | 42.95                | Esterno                            |  |
|                   |                                              | 16                                                 | Porta esterna NO                        | Ораса                | PAR <sub>2</sub>                                                                                                    | 1.650                                                             | 3.50                 | Esterno                            |  |
| R                 |                                              | $\mathsf{I}_{20}$                                  | Finestra NE ingresso                    | Trasparente          | SER1                                                                                                    | 3,800                                                             |                      | Esterno                            |  |
|                   |                                              | 21                                                 | Portafinestra Cucina/pra Trasparente    |                      | SER <sub>2</sub>                                                                                                    | 5.244                                                             |                      | Esterno                            |  |
|                   |                                              | 22                                                 | Portafinestra Cucina/pra Trasparente    |                      | SER <sub>2</sub>                                                                                                    | 5.244                                                             |                      | Esterno                            |  |
|                   |                                              | 23                                                 | Portafinestra soggiorno SE Trasparente  |                      | SER3                                                                                                    | 5.238                                                             |                      | Esterno                            |  |
| <b>Rif. #D.5</b>  |                                              | $\ $ 24                                            | Finestra soggiorno NE                   | Trasparente          | SER4                                                                                                    | 5.244                                                             |                      | Esterno                            |  |
|                   |                                              | 25                                                 | Finestra soggiorno NE                   | Trasparente          | SER4                                                                                                    | 5.244                                                             |                      | Esterno                            |  |
|                   |                                              | 26                                                 | Finestra cucina SE                      | Trasparente          | SER4                                                                                                    | 5.244                                                             |                      | Esterno                            |  |
|                   |                                              | 27                                                 | Finestra camera NE                      | Trasparente          | SER5                                                                                                    | 2.499                                                             |                      | Esterno                            |  |
|                   |                                              | 28<br>29                                           | Finestra camera SO                      | Trasparente          | <b>SER5</b><br>SER5                                                                                                    | 2,499<br>2.499                                                    |                      | Esterno                            |  |
|                   |                                              | 30                                                 | Finestra camera SO<br>Solaio sottotetto | Trasparente<br>Ораса | SOF1                                                                                                    | 1.811                                                             | 166.84               | Esterno<br>Zona non climatizzata   |  |
|                   |                                              | 131                                                | Parete interna                          | Ораса                | PAR3                                                                                                    | 2.047                                                             | 240.50               | Ambiente climatizzato.             |  |
|                   |                                              |                                                    |                                         |                      |                                                                                                    |                                                                   |                      |                                    |  |
|                   |                                              |                                                    |                                         |                      |                                                                                                    |                                                                   |                      |                                    |  |
|                   |                                              |                                                    |                                         |                      |                                                                                                    |                                                                   |                      |                                    |  |
|                   |                                              |                                                    |                                         |                      |                                                                                                    |                                                                   |                      |                                    |  |
|                   |                                              |                                                    |                                         |                      |                                                                                                    |                                                                   |                      |                                    |  |
|                   |                                              |                                                    |                                         |                      |                                                                                                    |                                                                   |                      |                                    |  |
| <b>Rif. #D.7</b>  |                                              |                                                    |                                         |                      |                                                                                                    |                                                                   |                      |                                    |  |
|                   |                                              |                                                    |                                         |                      |                                                                                                    |                                                                   |                      |                                    |  |
|                   |                                              |                                                    |                                         |                      |                                                                                                    |                                                                   |                      |                                    |  |
|                   |                                              |                                                    |                                         | $ lnizio\rangle = 4$ | $\mathbb T$                                                                                                    | $\blacktriangleright$ . Fine                                      |                      |                                    |  |
| <b>Rif. § C 1</b> |                                              |                                                    |                                         |                      | 1/1                                                                                                    |                                                                   |                      |                                    |  |
|                   |                                              |                                                    |                                         |                      |                                                                                                    |                                                                   |                      |                                    |  |
|                   |                                              |                                                    |                                         |                      |                                                                                                    |                                                                   |                      |                                    |  |
|                   |                                              |                                                    |                                         |                      |                                                                                                    |                                                                   |                      |                                    |  |
|                   |                                              |                                                    |                                         |                      |                                                                                                    |                                                                   |                      |                                    |  |
|                   |                                              |                                                    |                                         |                      |                                                                                                    | NUOVA DISP. TERRENO                                               | NUOVA DISP. OPACA    | NUOVA DISP. TRASPARENTE            |  |
|                   |                                              |                                                    |                                         |                      |                                                                                                    |                                                                   |                      |                                    |  |

*Figura D.11\_Schermata "Zona termica - Involucro" con la visualizzazione delle Dispersioni*

(riscaldamento, raffrescamento e non soggetto **D**17 a climatizzazione), dovrà semplicemente selezionare il pulsante *"Calcola portata"* in modo da attivare il calcolo delle portate mensili e, terminata la compilazione, il **pulsante "Salva" |B|** in basso a destra.

Il modulo "Dispersioni" si compila (**Figura D.11**) seguendo il percorso Edificio > Stato di fatto > Subalterni > Subalterno > Zona Termica > Involucro e selezionando l'icona **Dispersioni |A|**; nella **tabella dell'area di lavoro |B|** viene visualizzato l'elenco delle strutture riferite alla Zona termica (per avere indicazioni su quali superfici siano da considerarsi disperdenti e quali superfici siano da inserire *vedi #D.1 e #D.5)*, è necessario selezionare uno dei **pulsanti |C|** in basso a destra dell'area di lavoro:

- Nuova dispersione terreno;
- Nuova dispersione opaca;
- Nuova dispersione trasparente.

# D|4.1 Dispersione terreno

Il pulsante *"Nuova dispersione verso terreno"* è attivo nel solo caso in cui l'utente ha scelto il Metodo analitico ZNC/Terreno (vedi *#D.7* e *§ C|1*). La schermata di compilazione del modulo "Dispersione terreno" (**Figura D.12**) richiede l'implementazione dei **Dati generali |A|** dove è necessario immettere i seguenti input:

**D** $18$ **Nome** della dispersione assegnato dall'utente;

 $\overline{C+2}$ 

▼ e Edificio [Edific **V** Stato di fatto

**V** Caratteristiche genera **Contractor** Impianto Echalterni

V Subalterno (null) **v** Zona termica [2] **Continued State** 

F. Piano interrato costituito da amb

- **Note** (opzionale) per specificare eventuali informazioni aggiuntive;
- **Trasmittanza elemento terreno** il cui valore è automaticamente compilato **trascinando** l'elemento di cui si vuole calcolare la dispersione dalla **finestra laterale sinistra |B|** nel campo arancione con il simb Per potere compilare questa schermata è necessario avere precedentemente creato un "Terreno" (seguendo il percorso Edificio > Stato di fatto > Caratteristiche Generali > Involucro), che si ritrova nella palette presente nella finestra laterale sinistra denominata "Terreni";
- **Verso di dispersione** è un campo non modificabile e risulta già compilato come "Terreno";
- **Superficie dell'elemento disperdente lorda [m2 ]** in cui l'utente inserisce l'area lorda dell'elemento disperdente *(vedi #D.6)*.
- **Superficie dell'elemento disperdente netta [m2 ]** in cui l'utente inserisce l'area netta dell'elemento disperdente *(vedi #D.6)*.

Terminata la compilazione è necessario selezionare il pulsante *"Salva"* in basso a destra dell'area di lavoro.

## D|4.2 Dispersione opaca

Per poter inserire una struttura opaca occorre premere il pulsante *"Nuova dispersione opaca"*. La schermata di compilazione del modulo "Dispersione opaca" (**Figura D.13**) si compone di 4 sezioni:

- **Dati generali**;
- **Irraggiamento** (presente se in Dati Generali si dichiara che sulla superficie si ha irraggia-

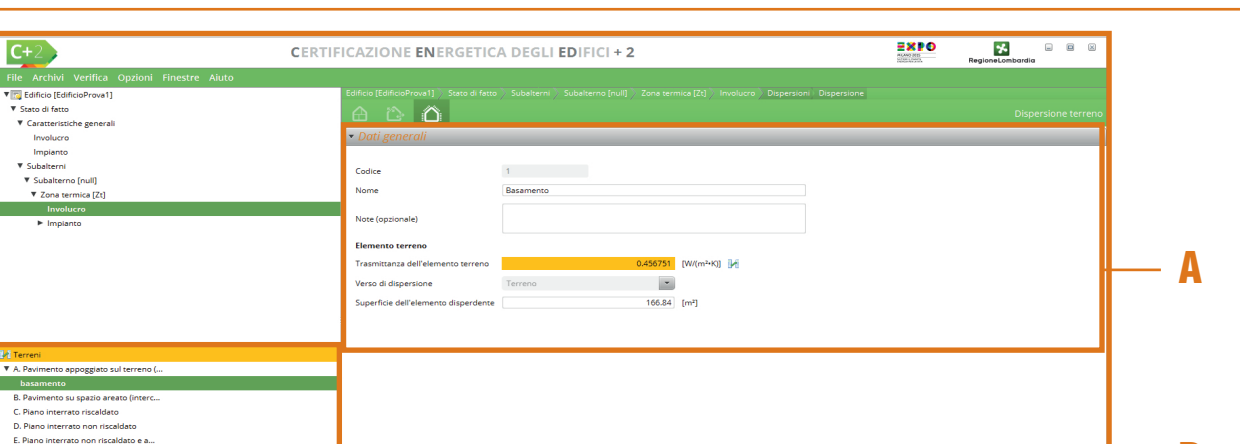

*Figura D.12\_Schermata di compilazione del modulo "Nuova dispersione terreno"*

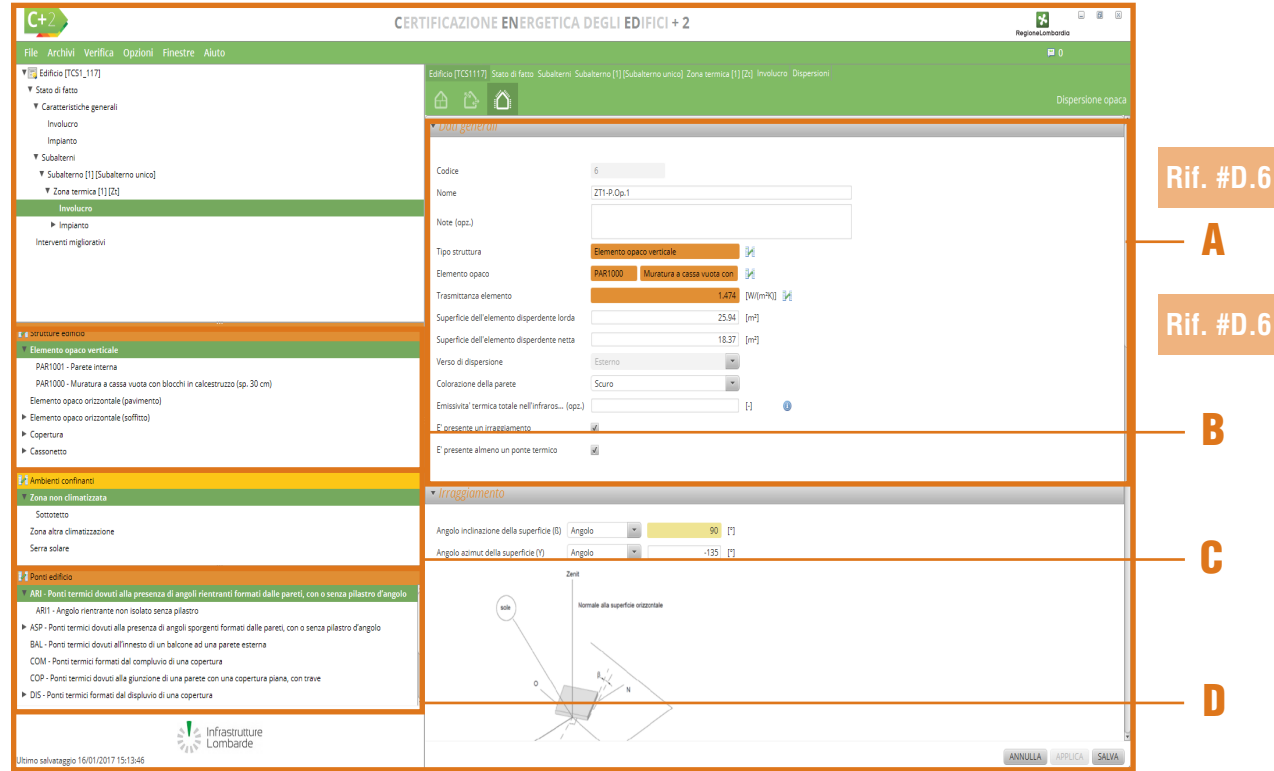

*Figura D.13\_Schermata di compilazione del modulo "Nuova dispersione opaca" - Dati generali*

B

ANNULLA APPLICA SALVA

### #D.5\_Superfici disperdenti

*L'Allegato A del DDUO 2456/17 definisce la superficie disperdente S (m2 ) come "superficie che delimita il volume climatizzato V rispetto all'esterno, al terreno, ad ambienti a diversa temperatura o ambienti non dotati di impianto di climatizzazione". Sono dunque da considerarsi superfici disperdenti:*

- *le superfici confinanti con l'ambiente esterno (verso di dispersione "Esterno");*
- *le superfici confinanti con il terreno (verso di dispersione "Terreno");*
- *le superfici confinanti con ambienti serra (verso di dispersione "Serra solare"; in questo caso occorre trascinare dalla palette degli ambienti confinanti la "Serra solare", precedentemente creata);*
- *le superfici confinanti con altri ambienti riscaldati (dallo stesso impianto termico che serve l'oggetto dell'APE o da altro impianto termico) non oggetto di APE e a temperatura di progetto differente (verso di dispersione "Zona altro edificio"; in questo caso occorre trascinare dalla palette degli ambienti confinanti la " Zona altra climatizzazione", precedentemente creata);*
- *le superfici confinanti con altri ambienti non riscaldati non oggetto di APE (verso di dispersione "Zona non climatizzata"; in questo caso occorre trascinare dalla palette degli ambienti confinanti la " Zona non climatizzata", precedentemente creata).*

*Occorre tuttavia inserire nella schermata "Dispersioni" del software anche le superfici che concorrono al calcolo della Capacità Termica Areica, anche se non risultano disperdenti. Quindi, nella Tabella dell'area di lavoro |B| (Figura D.11) occorre inserire:*

- *tutte le superfici disperdenti come sopra indicate;*
- *le superfici confinanti con altri ambienti riscaldati (dallo stesso impianto termico che serve l'oggetto dell'APE o da altro impianto termico) non oggetto di APE e alla stessa temperatura di progetto (verso di dispersione "Zona altro edificio"; in questo caso occorre trascinare dalla palette degli ambienti confinanti la " Zona altra climatizzazione", precedentemente creata);*
- *i solai interpiano della medesima unità immobiliare oggetto di APE (verso di dispersione "Ambiente climatizzato interno all'edificio");*
- *i divisori interni della medesima unità immobiliare oggetto di APE (verso di dispersione "Ambiente climatizzato interno all'edificio"). Tali strutture non vanno inserite nel caso di calcolo forfettario della Capacità Termica Areica e possono essere trascurate se il loro contributo è poco significativo dal punto di vista della inerzia termica nel caso di calcolo puntuale.*

*Le superfici di separazione tra l'unità immobiliare oggetto di APE e le unità immobiliari adiacenti sono da considerare disperdenti solo se le unità immobiliari adiacenti risultano essere "non climatizzabili".*

*Qualora il subalterno adiacente e collegato in modo diretto al subalterno oggetto di APE abbia un impianto di climatizzazione, l'elemento di separazione mancante per la separazione degli ambienti non è da inserire in quanto non è superficie disperdente; è possibile indicare tale particolarità nelle note dell'APE.*

### #D.7\_Superfici disperdenti verso terreno

*Nel caso di inserimento di strutture disperdenti verso terreno, occorre distinguere tra due casi:*

- Metodo analitico del ZNC/Terreno (vedi Modulo C del Manuale): le superfici disperdenti verso terreno devono essere inserite compilando la schermata "Dispersioni terreno" (sequendo il *percorso Edificio > Stato di fatto > Subalterni > Subalterno > Zona Termica > Involucro > Dispersioni). Per poter compilare questa schermata è necessario avere creato un "Terreno" a livello di Edificio > Stato di fatto > Caratteristiche Generali > Involucro e avere inserito a livello di "Archivio edificio" una struttura disperdente verso terreno con definizione della stratigrafia;*
- *Metodo forfettario del ZNC/Terreno: le superfici disperdenti verso terreno devono essere inserite compilando la schermata "Dispersione opaca" (seguendo il percorso Edificio > Stato di fatto > Subalterni > Subalterno > Zona Termica > Involucro > Dispersioni). In questo caso dovrà essere indicato come verso di dispersione "Terreno" e dovrà essere trascinata dalla palette "Strutture edificio" una struttura per la quale si sia definito, a livello di "Archivio utente", come verso di dispersione "terreno" e, qualora sia stata inserita la stratigrafia della struttura, non sia spuntata la casella "struttura a contatto con il terreno".*

### #D.6\_Superficie lorda e netta

*La superficie lorda delle strutture disperdenti orizzontali deve essere calcolata considerando le murature perimetrali:* 

- *per l'intero spessore se confinano con l'ambiente esterno, con il terreno o con un ambiente non riscaldato;*
- *fino alla mezzeria dello spessore se confinano con un altro ambiente riscaldato o da considerare riscaldato con impianto di riferimento.*

*La superficie lorda delle strutture disperdenti verticali deve essere calcolata al netto di serramenti, cassonetti e porte, considerando il solaio superiore e il solaio inferiore:*

- *per l'intero spessore se confinano con l'ambiente esterno, con il terreno o con un ambiente non riscaldato;*
- *fino alla mezzeria dello spessore se confinano con un altro ambiente riscaldato o da considerare riscaldato con impianto di riferimento.*

*La superficie netta delle strutture disperdenti non deve considerare le strutture perimetrali (murature o solai) ed è calcolata al netto di eventuali serramenti, cassonetti e porte.*

### #D.8\_Energia scambiata per trasmissione

*Come previsto dalla Procedura di calcolo (cfr. ProCal 3.3.5), la quantità di energia scambiata per trasmissione tra la zona climatizzata, o a temperatura controllata, e l'ambiente circostante, QT , è data da:*

 $Q_T = H_T \cdot \Delta\Theta \cdot \Delta t + \Delta Q_{T,R}$ 

#### *dove:*

**D|20** 

*QT è la quantità totale di energia trasferita per trasmissione tra la zona climatizzata o a temperatura controllata e l'ambiente circostante [kWh];*

*HT è il coefficiente di scambio termico per trasmissione tra la zona climatizzata o a temperatura controllata e l'ambiente circostante (vedi #D.6) [W/K];*

*∆*θ *è la differenza tra la temperatura interna prefissata della zona termica considerata,* θ*<sup>i</sup> , e il valore medio mensile della temperatura media giornaliera esterna,* θ*<sup>e</sup> [°C];*

*∆t è la durata del mese considerato [kh];*

*∆QT,R è il complemento all'energia trasferita per radiazione superficiale esterna dalla zona climatizzata o a temperatura controllata all'ambiente esterno per una temperatura media radiante dell'ambiente esterno minore di quella dell'aria [kWh];*

*con:*

 $Δθ = θ<sub>i</sub> - θ<sub>e</sub>$ 

#### *dove:*

θ*i è la temperatura interna prefissata della zona termica considerata, (cfr. ProCal § 1.5) [°C];*

θ*e è il valore medio della temperatura media giornaliera esterna (cfr. ProCal § 3.3.5.1) [°C];*

*e con:*

$$
\Delta t = \frac{24 \cdot N}{1000}
$$

*dove N è il numero dei giorni del mese considerato.*

#### mento) ;

● **Ombre**;

● **Ponti** *(vedi #D.14)* .

Nella sezione **Dati generali |A|** è richiesto l'inserimento dei seguenti dati:

- **Nome** della dispersione assegnato dall'utente;
- **Note** (opzionale) per specificare eventuali informazioni aggiuntive;
- **Tipo di struttura, elemento opaco e Trasmittanza elemento** *(vedi #D.13)* sono campi che si compilano automaticamente **trascinando** l'elemento di cui si vuole calcolare la dispersione dalla finestra laterale sinistra **Strutture edificio |B|** nel campo arancione con il simbolo  $\blacksquare$ . Per potere compilare questa schermata è necessario dunque avere precedentemente inserito la struttura nell'Archivio Edificio e solo in questo caso è possibile ritrovare la struttura stessa nella palette denominata "Strutture edificio", presente nella finestra laterale sinistra, e trascinarla nell'area di lavoro;
- **Superficie dell'elemento disperdente lorda [m<sup>2</sup> ]** in cui l'utente inserisce l'area lorda dell'elemento disperdente *(vedi #D.6)*;
- **Superficie dell'elemento disperdente netta [m<sup>2</sup> ]** in cui l'utente inserisce l'area netta dell'elemento disperdente *(vedi #D.6)*;

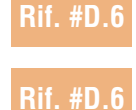

- **Verso di dispersione** si tratta di un campo non editabile che riporta quanto imputato nell'Archivio edificio per la struttura considerata:
	- Esterno, Terreno, Zona non climatizzata, Serra solare, Zona climatizzata impianto altro edificio,
	- Ambiente climatizzato interno all'edificio,
- **Colorazione della parete** il campo è editabile nei casi di struttura avente come verso di dispersione "Esterno", è possibile scegliere tra *Chiaro, Medio e Scuro*;
- **Ambiente circostante per elementi a contatto con il terreno** *(vedi #D.7)* attivo solo se non si è scelto il Metodo analitico ZNC/Terreno *(vedi § C|1)* e se il verso di dispersione della struttura trascinata prevede come ambiente confinante il terreno, in cui l'utente deve scegliere un'opzione dal menu a tendina tra quelle disponibili:
	- Terreno,
	- Vespaio (areato o non areato);
- **Stratigrafia definita con riferimento assegnato alla zona corrente** è possibile selezionare l'opzione solo se non si è scelto il Metodo analitico capacità termica *(vedi § C|1)* ed è da utilizzarsi solo per gli elementi opachi verso zone climatizzate da altro impianto o ambiente climatizzato interno all'edificio;
- **Emissività termica totale nell'infrarosso della superficie esterna** in cui l'utente deve inserire il valore relativo; se il dato non viene specificato il software as-

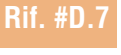

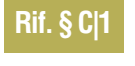

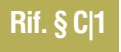

**Rif. #D.8**

**Rif. #D.9**

**Rif. #D.16**

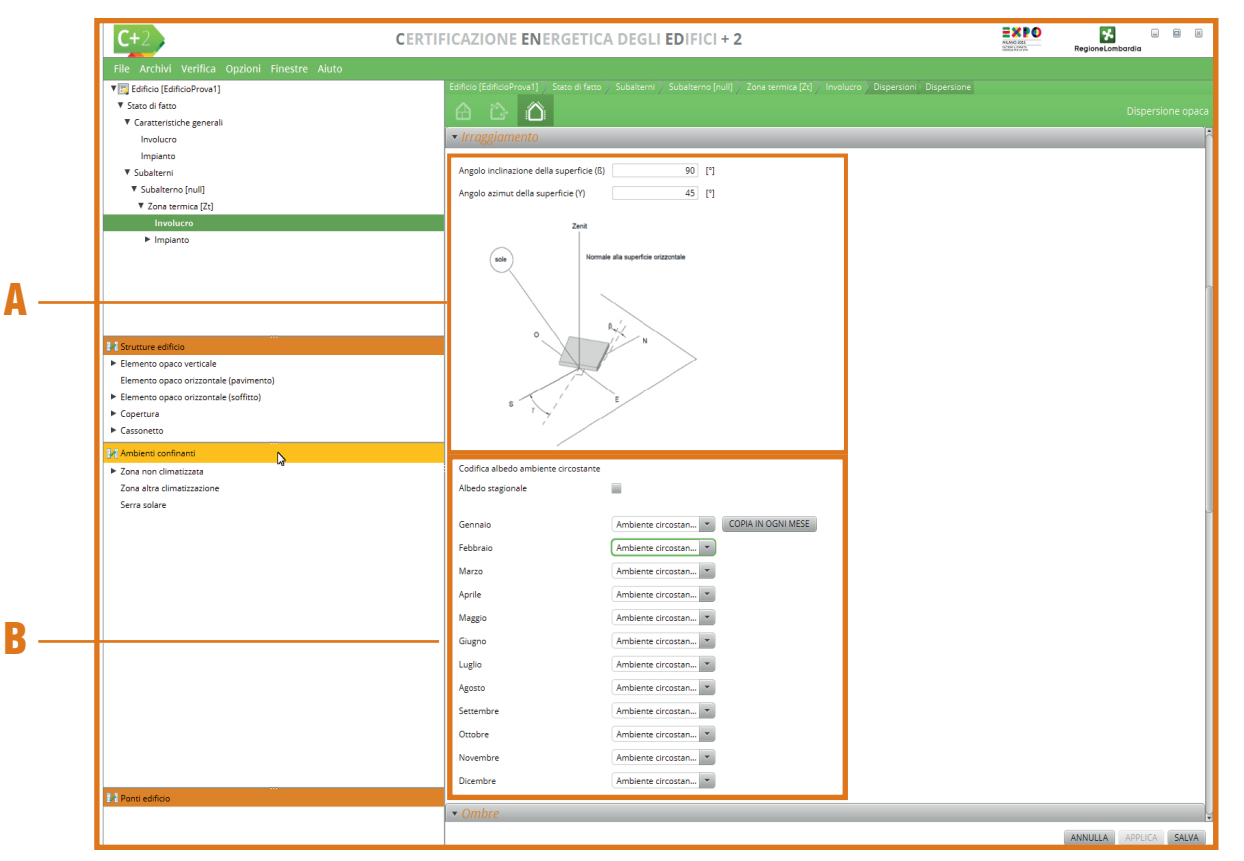

*Figura D.14\_Schermata di compilazione del modulo "Nuova dispersione opaca" - Irraggiamento*

sume un valore di riferimento indicato in normativa, valido per superfici non trattate;

- **Ambiente confinante** nel caso in cui la struttura non confini con l'esterno, sarà necessario trascinare l'ambiente specifico dalla finestra laterale sinistra **Ambienti confinanti |C|** nel campo arancione con il simbolo  $\blacksquare$ . Per poter compilare questa schermata è necessario avere precedentemente creato un "Ambiente confinante" – Zona altra climatizzazione – zona non climatizzata – serra solare (seguendo il percorso Edificio > Stato di fatto > Caratteristiche Generali > Involucro), che si ritrova nella palette presente nella finestra laterale sinistra denominata "Ambienti confinanti" *(vedi #D.8 e #D.16)*
- **È presente un irraggiamento** l'utente seleziona la casella se la superficie è irraggiata;
- **È presente almeno un ponte termico** indica che la superficie genera un ponte termico (come definito nel **Modulo B** del Manuale) che verrà inserito nell'apposita sezione attraverso la scelta dell'elemento corretto dalla finestra laterale sinistra **Ponti termici |D|**.

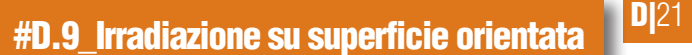

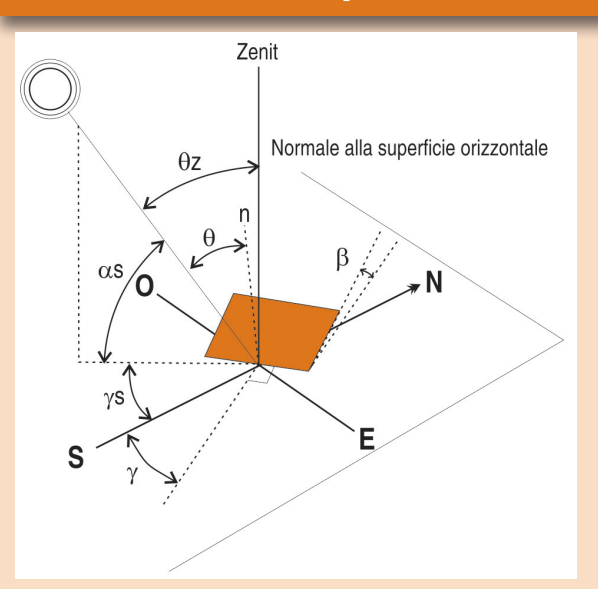

*L'irradiazione solare totale giornaliera (H<sub>T</sub>) su una superficie inclinata di un angolo* b *sul piano dell'orizzonte e di azimut* g *si può calcolare ttraverso le formule della ProCal Appendice F.3. L'orientamento della superficie è dato dall'angolo di inclinazione rispetto all'orizzontale* β *e dall'angolo di azimut* γ*. Se la superficie è orizzontale (β=0°) il valore H<sub>τ, è</sub> la somma delle irradiazioni diffusa e diretta sul piano orizzontale. Se la superficie y ha, invece, un orientamento qualunque diverso da quello orizzontale (anche per le superfici verticali con qualunque azimut, dove* β*=90°), il software valuterà autonomamente HT,y. Le variabili definite dallo schema rappresentano:*

- $\beta$  angolo di inclinazione della superficie (compreso tra 0° *e 180°);*
- g *angolo azimut della superficie (0° per superfici con normale orientata a sud, -90° a est, +90° a ovest e +/-180° a nord);*
- gs *angolo azimut solare;*
- as *altezza solare;*
- θ *angolo di incidenza della radiazione rispetto alla verticale, ovvero l'angolo formato tra la perpendicolare alla superficie orientata e la congiungente centro della superficie-centro del sole;*
- θz *angolo di incidenza della radiazione rispetto allo Zenit.*

La sezione **Irraggiamento** (**Figura D.14**) è presente se nella sezione "Dati Generali" si è dichiarata la presenza di irraggiamento *(vedi #D.9)* sulla superficie (cioè se la struttura confina con l'esterno). In riferimento alla struttura disperdente analizzata, l'utente dovrà implementare, rispetto allo **schema raffigurato |A|**, i seguenti dati:

- **Angolo inclinazione della superficie (β)** è un valore compreso tra 0° e 180°. Per inclinazioni "standard" (orizzontale e verticale) l'utente seleziona dal menu a tendina l'inclinazione e il valore dell'angolo β è compilato automaticamente. Nel caso di superfici diversamente inclinate è possibile selezionare "angolo" dal menu a tendina e si imputa il valore dell'angolo β specifico (ad esempio 30° per un tetto a falda). Alcune situazioni tipiche sono:
	- **0°** > Superfici orizzontali con esposizione ai raggi solari sul lato superiore, ad esempio copertura piana,
	- **90°** > Superfici verticali,
	- 180° > Superfici orizzontali con esposizione esterna sul lato inferiore, ad esempio pavimento su pilotis;
- **Angolo azimut della superficie (γ)** è un valore compreso tra – 180° e + 180°. Per orientamenti "standard" (N, NE, E, SE, S, SO, O, NO) l'utente seleziona dal menu a tendina l'orientamento e il valore dell'angolo γ è compilato automaticamente. Nel caso di superfici diversamente orientate è possibile selezionare "angolo" dal menu a tendina e inserire il valore dell'angolo γ specifico. Alcune situazioni tipiche sono:
	- **0°** > Orientamento a Sud,

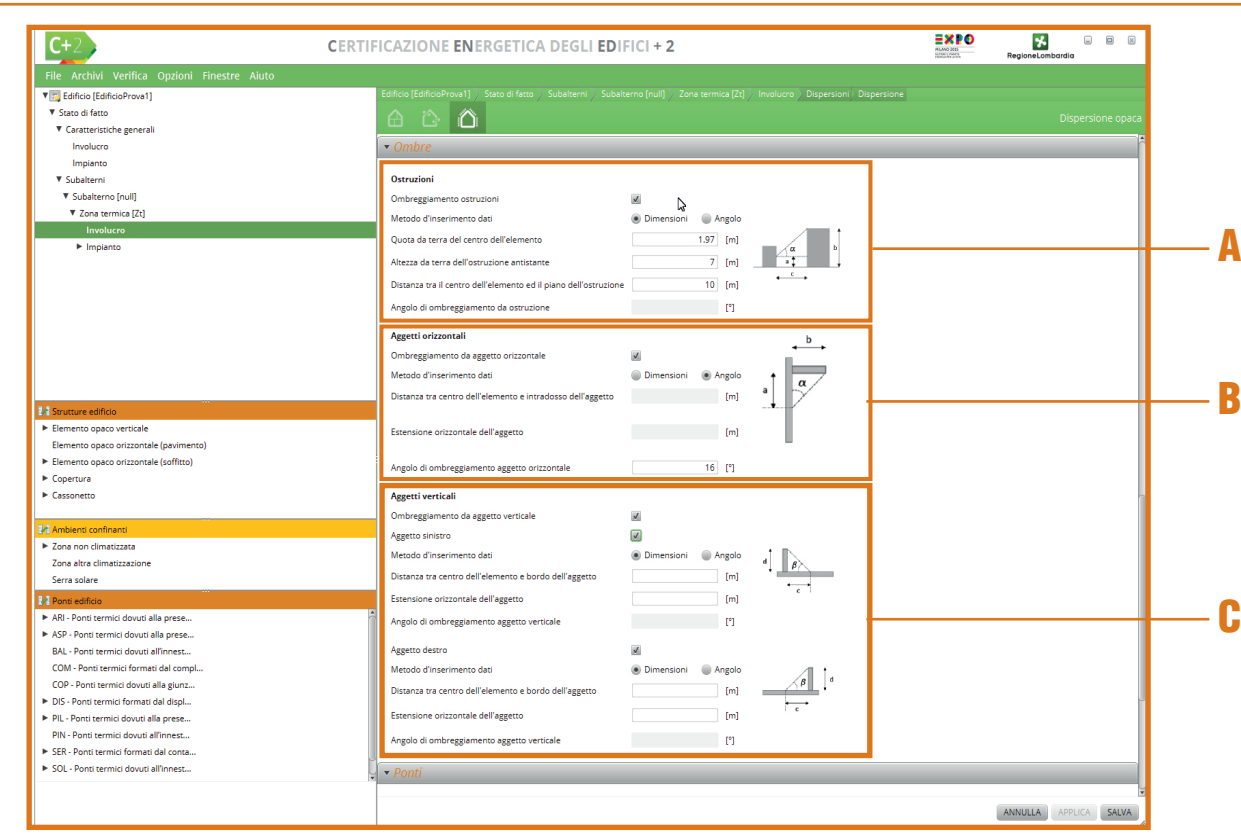

*Figura D.15\_Schermata di compilazione del modulo "Nuova dispersione opaca" - Ombre*

- **-90°** > Orientamento a Est,
- **+90°** > Orientamento a Ovest,
- **180°** > Orientamento a Nord.

Per quanto riguarda l'albedo e l'influenza dell'**ambiente circostante |B|** occorre scegliere tra le due opzioni:

- selezionale la casella di controllo *"Albedo stagionale":* il software richiede la descrizione dell' ambiente circostante per la stagione estiva e per quella invernale;
- scegliere, mese per mese (o replicare la scelta effettuata sul primo mese attraverso il pulsante *"Copia in ogni mese"*) la descrizione dell'ambiente circostante.

Le scelte per descrivere l'ambiente circostante selezionabili daluna delle seguenti opzioni del menu a tendina sono le seguenti:

● Ambiente circostante generico (coefficiente di albedo ρ = 0,20);

**Rif. #D.11** 

**Rif. #D.10**

### #D.10\_Aggetti orizzontali e verticali

*Tipici esempi di aggetti orizzontali sono la presenza di balconi superiori o, nel caso del serramento, l'imbotte superiore della finestra (arretramento della finestra rispetto al filo della facciata). In presenza sia dell'imbotte sia di balconi, si considera il maggiore angolo di ostruzione fra i due.* 

*Per gli aggetti orizzontali, a partire dalla distanza verticale tra il centro dell'elemento e l'intradosso dell'aggetto orizzontale a<sub>o</sub> e l'estensione dell'aggetto bo , è possibile calcolare l'angolo di ombreggiatura dell'aggetto orizzontale* α*<sup>o</sup> :*

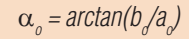

*Tra gli aggetti verticali da considerare sono, ad esempio, le rientranze e le sporgenze della facciata, così come l'imbotte (verticale) stessa* 

- Neve (caduta di fresco o con un film di ghiaccio) ( $\rho = 0.75$ );
- Superfici acquose ( $\rho = 0.07$ );
- Suolo (creta, marne) ( $\rho = 0.14$ );
- $\bullet$  Strade sterrate ( $\rho = 0.04$ );
- Bosco di conifere d'inverno (ρ = 0,07);
- Bosco in autunno/campi con raccolti maturi e piante ( $\rho = 0.26$ );
- Asfalto invecchiato ( $\rho = 0.10$ );
- Calcestruzzo invecchiato ( $\rho = 0.22$ );
- Foglie morte ( $\rho = 0.30$ );
- $\bullet$  Erba secca ( $\rho = 0.20$ );
- Erba verde ( $\rho = 0.26$ );
- Tetti e terrazze in bitume ( $\rho = 0.13$ );
- Pietrisco ( $\rho = 0.20$ );
- Superfici scure di edifici (mattoni scuri, vernici scure) ( $ρ = 0,27$ );
- Superfici chiare di edifici (mattoni chiari, vernici chiare) ( $\rho = 0.60$ ).

Nella sezione **Ombre** (**Figura D.15**) il software considera l'effetto ombreggiante di tre

*della finestra (arretramento della finestra rispetto al filo della facciata). In presenza sia dell'imbotte sia di rientranze, si considera il maggiore angolo di ostruzione fra i due.*

*Per gli aggetti verticali, a partire dalla distanza orizzontale tra il centro dell'elemento e il bordo dell'aggetto c<sub>f</sub> e l'estensione dell'aggetto df , è possibile calcolare l'angolo di ombreggiatura dell'aggetto verticale* α*<sup>f</sup> :*

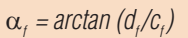

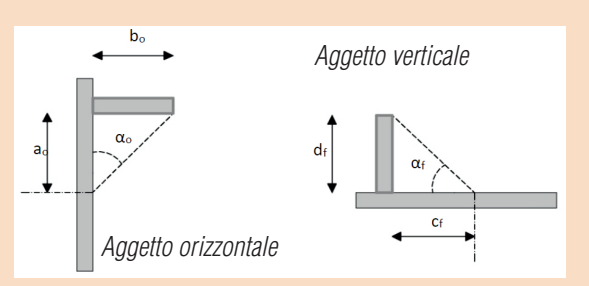

### #D.11\_Ostruzioni esterne

*Il campo Ostruzioni prevede l'inserimento dei dati al fine del calcolo dell'entità dell'ombreggiamento dovuto alla presenza di ostruzioni esterne nelle adiacenze dell'edificio, causando una riduzione degli apporti solari (edifici, colline, ecc.). Si considerano i seguenti input:*

- *ah quota da terra del centro dell'elemento;*
- *bh altezza da terra dell'ostruzione antistante;*
- *ch distanza tra il centro dell'elemento e il piano dell'ostruzione;*
- α*<sup>h</sup> angolo di ombreggiatura dell'ostruzione.*

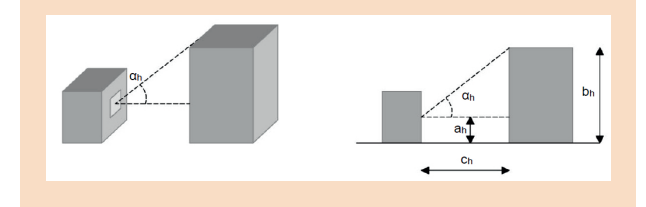

tipologie di elementi:

- Ostruzioni esterne all'edificio e ombreggianti l'elemento *(vedi #D.11)*;
- Aggetti orizzontali facenti parte dell'edificio e ombreggianti l'elemento *(vedi #D.10)*;
- Aggetti verticali facenti parte dell'edificio e ombreggianti l'elemento *(vedi #D.10)*.

Se sulla superficie insiste un'**ostruzione esterna |A|** è necessario vidimare la casella *"Ombreggiamento ostruzioni"* e scegliere il metodo di inserimento dati tra:

- **Dimensioni** in questo caso occorre indicare:
	- Quota da terra del centro dell'elemento [m],
	- Altezza da terra dell'ostruzione antistante [m],
	- Distanza tra il centro dell'elemento e il

**D**|23

#### piano dell'ostruzione [m];

Angolo in questo caso occorre indicare l'angolo di ombreggiamento da ostruzione [°].

Se sulla superficie insiste un **aggetto orizzontale |B|** è necessario vidimare la casella "Ombreggiame to da aggetto orizzontale" e scegliere il metodo di inserimento dati:

- **Dimensioni** in questo caso occorre indicare
	- Distanza tra centro dell'elemento e i tradosso dell'aggetto [m],
	- Estensione orizzontale dell'aggetto [m];
- **Angolo** in questo caso occorre indicare l'ango lo di ombreggiamento aggetto orizzontale [°].

Se sulla superficie insiste un **aggetto vertica |C|** è necessario vidimare la casella *"Ombreggiamento da aggetto verticale"* e anche quella relativa alla posizione (sinistro e/o destro) e scegliere il metodo di inserimento dati:

- **Dimensioni** in questo caso occorre indicare:
	- Distanza tra centro dell'elemento e bordo dell'aggetto [m],
	- Estensione orizzontale dell'aggetto [m];
- **Angolo** in questo caso occorre indicare l'angolo di ombreggiamento aggetto verticale [°].

La sezione **Ponte** (**Figura D.16**) si compila trascinando il ponte termico dalla finestra laterale sinistra nella Tabella. Per effettuare il trascinamento è necessario avere precedentemente inserito i ponti termici nell'Archivio Edificio, in modo da ritrovarli nella palette presente nella finestra laterale sinistra denominata "Ponti edificio"; effettuato il trascinamento è richiesto l'inserimento della lunghezza (m), intesa come lorda se è stato scelto di effettuare il calcolo dei ponti termici e delle dispersioni sul profilo lordo,

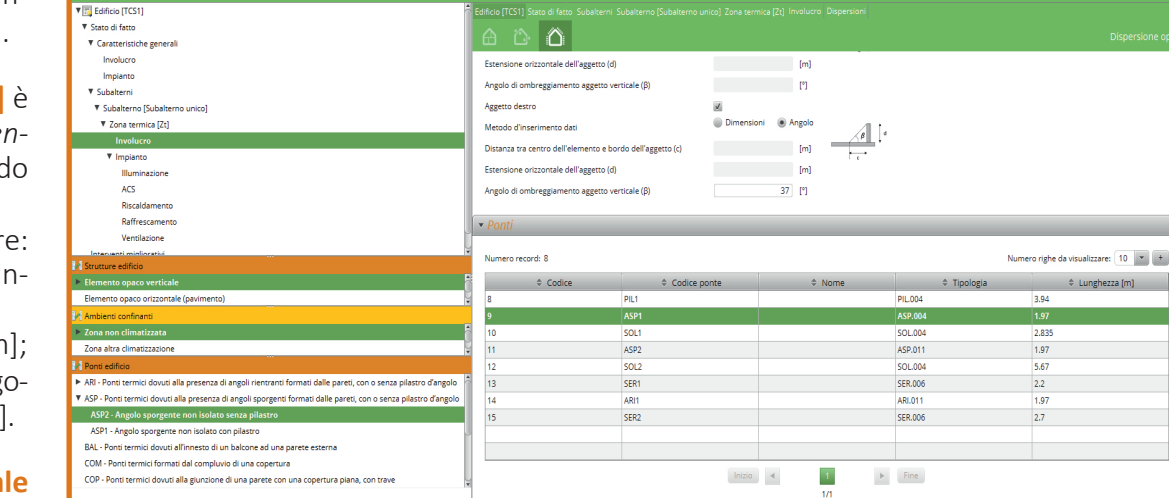

CERTIFICAZIONE ENERGETICA DEGLI EDIFICI+2

*Figura D.16\_Schermata di compilazione del modulo "Nuova dispersione opaca" - Ponti* 

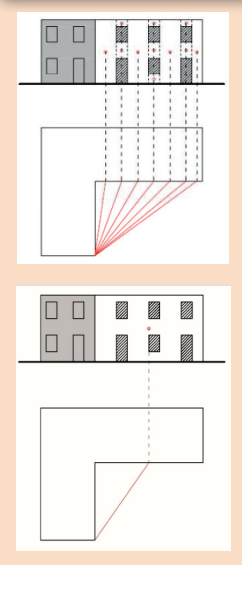

Alle Infrastrutture

 $\overline{C+2}$ 

### #D.12\_Baricentro dispersioni opache e angoli di ostruzione

*Nel caso di superfici rivolte verso l'esterno, considerato che ad ogni superficie verranno associati i corrispondenti fattori correttivi relativi all'ombreggiamento dovuto ad aggetti e ostruzioni, la modalità di calcolo corretta prevede di:*

- *suddividere la parete in zone omogenee (parete termicamente uniforme non interessata da aperture);*
- *inserire l'area di ogni zona omogenea come nuova superficie opaca;*
- *determinare il baricentro della zona omogenea individuata;*
- *calcolare angoli o distanze caratteristici di aggetti e ostruzioni che determinano l'ombreggiamento;*
- *calcolare i fattori correttivi.*

*È possibile procedere mediante l'approssimazione proposta di seguito:*

- *considerare l'intera parete termicamente uniforme al netto dei serramenti;*
- *inserire come nuova superficie opaca l'area dell'intera parete al netto dei serramenti;*
- *determinare il baricentro della parete "fittizia" individuata al lordo dei serramenti;*
- *calcolare angoli o distanze caratteristici di aggetti e ostruzioni che determinano l'ombreggiamento;*
- *calcolare i fattori correttivi.*

 $\mathbf{R}$ 

# Lunghezza [m]

ANNULLA APPLI

**D**<sub>125</sub>

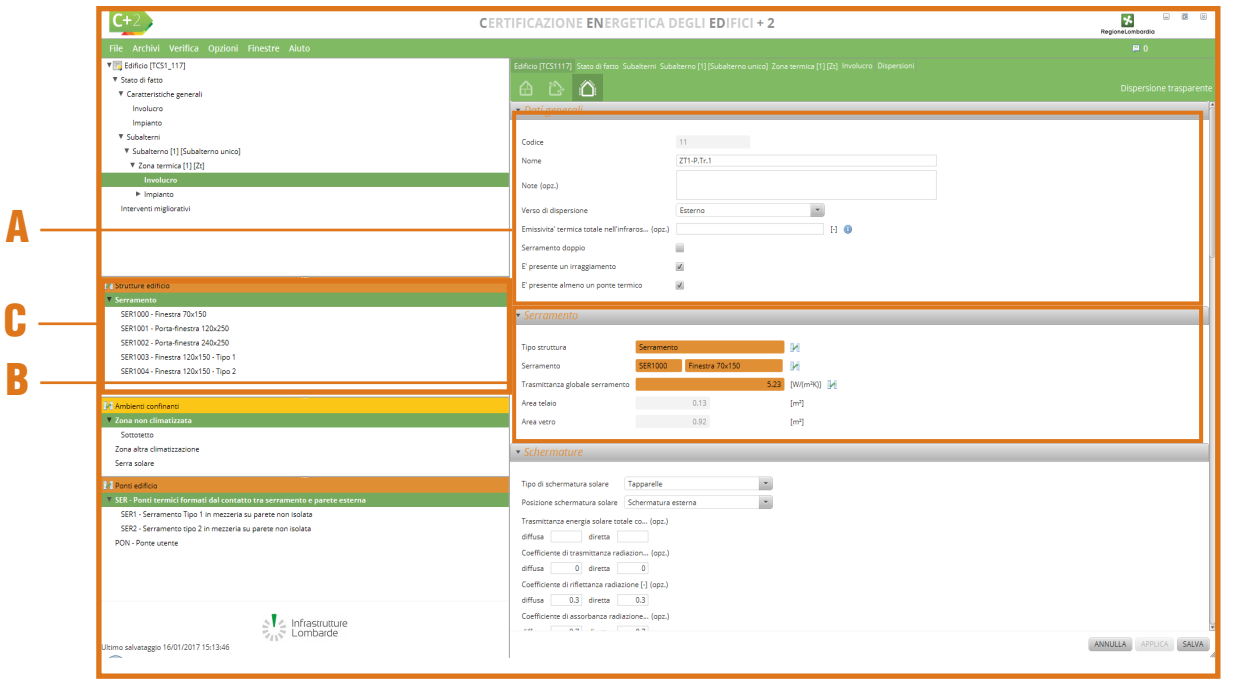

*Figura D.17\_Schermata di compilazione del modulo "Nuova dispersione trasparente" - Dati generali e serramento*

#### netta in caso contrario.

Qualora venga associato un ponte termico calcolato a partire da una struttura opaca non coerente con quella associata alla dispersione in oggetto, verrà mostrato un messaggio di avviso *"Le strutture e/o i ponti termici inseriti nella dispersione non sono coerenti tra loro"*.

Terminata la compilazione è necessario selezionare il pulsante *"Salva"* in basso a destra dell'area di lavoro.

# D|4.3 Dispersione trasparente

Per potere inserire una struttura trasparente occorre premere il pulsante *"Nuova dispersione trasparente"*. La schermata di compilazione del modulo "**Dispersione trasparente**" si compone di 4 sezioni:

- Dati generali;
- Serramento:
- Schermature:
- Output:
- Irraggiamento (presente se in Dati Generali si dichiara che sul serramento si ha irraggiamento);
- Ombre;
- Ponti.

Nella sezione **Dati generali |A|** (**Figura D.17**) occorre immettere i seguenti input:

- **Nome** della struttura assegnato dall'utente;
- **Note** (opzionale) per specificare il tipo di struttura;
- **Superficie elemento disperdente [m<sup>2</sup> ]** il campo si autocompila una volta importato il serramento dalle **Strutture edificio |C|**;
- **Verso di dispersione** in cui l'utente deve scegliere un'opzione dal menu a tendina tra quelle disponibili:
	- Esterno,
	- Ambiente climatizzato interno all'edificio,
	- Serra solare,
	- Zona climatizzata da altro impianto,
	- Zona non climatizzata:
- **Emissività termica totale nell'infrarosso della superficie esterna** in cui l'utente deve inserire il valore relativo; se il dato non viene specificato il software assume il valore di riferimento indicato in normativa, valido per superfici non trattate;
- **Ambiente confinante** il campo è attivo nel caso in cui la struttura non confini con l'esterno, in questo caso sarà necessario trascinare l'ambiente specifico dalla finestra laterale sinistra **Ambienti confinanti |C|**  nel campo arancione con il simbolo  $\mathbb{H}$ ;
- **Serramento doppio** la casella deve essere selezionata se è presente un doppio serramento, in questo caso la successiva sezione **Serramento | B | si duplica e l'utente dovrà** inserire le caratteristiche di ciascun serra-

mento presente interno ed esterno;

- **È presente un irraggiamento** l'utente seleziona la casella se la superficie è irraggiata;
- **È presente almeno un ponte termico** l'utente seleziona la casella se la superficie genera un ponte termico (come definito nel **Modulo B** del Manuale) che verrà inserito nell'apposita sezione attraverso la scelta dell'elemento corretto dalla finestra laterale sinistra "Ponti termici" (*vedi #D.14*).

Nella sezione **Serramento |B|** è necessario **trascinare** l'elemento di cui si vuole calcolare la dispersione dalla finestra laterale sinistra **Strutture edificio |C|** nel campo arancione con il simbolo , in questo modo i campi *Trasmittanza globale serramento* (se inserita in Archivio, *vedi #D.15*), *Tipo di struttura, Area telaio* e *Area vetro* si autocompilano.

Nel caso di serramento doppio tale sezione si suddivide nelle sottosezioni **Serramento esterno** e **Serramento interno**, nelle quali è richiesto di trascinare dalla finestra laterale sinistra **Strutture edificio | C|** gli elementi di Archivio che compongono la dispersione trasparente, e **Intercapedine** in cui è richiesto di definire lo spessore dell'intercapedine formata dai due serramenti (le opzioni previste sono 6, 9, 12, 15, 50, 100, 150, 200, 250 e 300 mm) e il **Tipo di trattamento** (le opzioni previste sono *"Trattamento basso-emissivo assente"*, *"Trattamento basso emissivo (emissività normale 0,8)"*, *"Trattamento basso emissivo (emissività normale 0,4)"*, *"Trattamento basso emissivo (emissività normale 0,2)"*, *"Trattamento basso emissivo (emissività normale 0,1)"*).

Nella sezione **Schermature** (**Figura D.18**) l'utente definisce **il Tipo e la Posizione della scherma-**

#### #D.13\_Calcolo della trasmittanza termica

*Come indicato nella Procedura di calcolo (cfr. ProCal 3.3.5.2) la trasmittanza termica media della generica struttura k-esima, sia essa opaca o trasparente, viene determinata attraverso l'equazione:*

$$
U_k = \frac{\sum_{j} A_{L,j} \cdot U_j + \sum_{i} \Psi_{e,i} \cdot L_{e,i}}{\sum_{j} A_{L,j}}
$$

# **Rif. #D.14**

*dove:*

*Uk è la trasmittanza termica media della struttura opaca k-esima, che separa la zona termica considerata dall'ambiente circostante [W/m2 K];*

*AL,j è l'area lorda di ciascun componente, j, della struttura k-esima che separa la zona termica considerata dall'ambiente circostante [m2 ];*

*Uj è la trasmittanza termica di ciascun componente, j, uniforme della struttura k-esima che separa la zona termica considerata dall'ambiente circostante [W/m2 K];*

**Rif. #D.15**

Ψ*e,i è la trasmittanza termica lineica dell' i-esimo ponte termico lineare attribuito alla struttura k-esima, basata sulle dimensioni esterne [W/mK];*

*Le,i è la lunghezza caratteristica del ponte termico i-esimo [m].*

La *trasmittanza termica dei componenti costituiti da strati omogenei piani U<sub>i</sub> (pareti o solai multistrato) si calcola come:*

$$
U_j = \frac{1}{R_{se} + \sum_{i=1}^{N_S} \frac{d_i}{\lambda_i} + \sum_{i=1}^{N_j} R_i + R_{Si}}
$$

#### *dove:*

*Rse è la resistenza termica superficiale esterna (cfr. ProCal Prospetto 3.III) [K m2 /W];*

*di è lo spessore dello strato omogeneo i-esimo [m];*

λ*i è la conduttività termica dello strato omogeneo i-esimo [W/(m K)];*

*Ri è la resistenza termica dell'intercapedine d'aria i-esima racchiusa tra due strati omogenei (cfr. ProCal Prospetto 3.II) [m2 K/W];*

*RSi è la resistenza termica superficiale interna (cfr. ProCal Prospetto 3.III) [K m2 /W];*

*Nsj è il numero di strati omogenei;*

*Nij è il numero di intercapedini d'aria.*

**ProCal 3.3**

| File Archivi Verifica Opzioni Finestre Aiuto<br>▼ 7 Edificio [EdificioProva1]<br>▼ Stato di fatto<br><b>V</b> Caratteristiche generali<br>Involucro<br>Impianto<br>Involucro<br><b>V</b> Subalterni<br>▼ Subalterno [null]<br><b>V</b> Zona termica [Zt]<br>Involucro<br>Inplanto | Edificio [Edificio Prova1] > Stato di fatto > Subalterni > Subalterno [null] > Zona termica [21] > Involucro > Dispersioni > Dispersione<br>$\oplus$ $\oplus$ $\oplus$<br>Dispersione trasparente<br><b>Schermature</b><br>$\overline{z}$<br>Tipo di schermatura solare<br>Tapparelle<br>$\sim$<br>Schermatura esterna<br>Posizione schermatura solare<br>Trasmittanza energia solare totale con schermo [W/(m <sup>2</sup> *K)] (opzionale)<br>diretta<br>diffusa<br>Coefficiente di trasmittanza radiazione [-] (opzionale) |
|----------------------------------------------------------------------------------------------------|----------------------------------------------------------------------------------------------------|
|                                                                                                    |                                                                                                    |
|                                                                                                    |                                                                                                    |
|                                                                                                    |                                                                                                    |
|                                                                                                    | diffusa<br>diretta                                                                                                    |
| Strutture edificio<br><b>Serramento</b><br>SER5 - Finestra 120x150<br>SER1 - Finestra 70x150                                                                                                    | Coefficiente di riflettanza radiazione [-] (opzionale)<br>diffusa<br>diretta<br>Coefficiente di assorbanza radiazione [-] (opzionale)<br>diffusa<br>diretta                                                                                                    |
| SER2 - Portafinestra 120x250<br>SER4 - Finestra 120x150<br>Ambienti confinanti<br><sup>7</sup> Zona non climatizzata                                                                                                    | Caratteristica schermatura<br>Mediamente traslucida o perforata<br>$\overline{\phantom{a}}$<br>Trasparenza<br>Scuro<br>Colorazione<br>$\blacktriangledown$                                                                                                    |
| Zona altra climatizzazione                                                                                                    | $\overline{\phantom{a}}$<br>Tipo tendaggio applicato al serramento Seleziona<br>• Irraggiamento<br>ANNULLA APPLICA SALVA                                                                                                    |
|                                                                                                    | SER3 - Portafinestra 240x250<br>Sottotetto edificio-tipo                                                                                                    |

*Figura D.18\_Schermata di compilazione del modulo "Nuova dispersione trasparente" - Schermature*

**tura |A|** attraverso dei menu a tendina:

- **Tipo di schermatura solare** a scelta tra:
- Schermatura solare assente.
- Tenda,
- Tenda avvolgibile,
- Tenda veneziana,
- Persiane,
- Frangisole a lamelle orizzontali o verticali,
- Tapparelle;
- **Posizione della schermatura solare** richiesto per i tipi di schermatura solare diversi a *"Schermatura solare assente"* e *"Tenda"* e consente di scegliere tra:
	- Schermatura esterna.
	- Schermatura interna.
	- Schermatura integrata con intercapedine non ventilata,
	- Schermatura integrata con intercapedine ventilata e presa d'aria dall'esterno,
	- Schermatura integrata con intercapedine ventilata e presa d'aria dall'interno.

È facoltà dell'utente compilare anche i **campi |B|** quali:

- Trasmittanza energia solare totale con schermo (diffusa e diretta);
- Coefficiente di trasmittanza radiazione (diffusa e diretta);
- Coefficiente di riflettanza radiazione (diffusa e diretta):

D|27 ● Coefficiente di assorbanza radiazione (diffusa e diretta).

Risulta, invece, fondamentale per il calcolo degli apporti solari la selezione della **Caratteristica schermatura |C|** dai menu a tendina:

- **Trasparenza** ovvero:
	- Opaca,
	- Mediamente traslucida o perforata (ad es. le tapparelle),
	- Altamente traslucida o perforata;
- **Colorazione** ossia:
	- Bianco,
	- Pastello,
	- Scuro,
	- Nero;
- **Tipo tendaggio applicato al serramento** qualora il tipo di schermatura associato al serramento sia costituito da una tenda è necessario selezionare la tipologia a cui sono associati differenti coefficienti di assorbimento e trasmissione (*cfr. ProCal Prospetto 3.XXXII*) dal menu a tendina:
- Tendaggio bianco interno (assorbimento α=0,1 e trasmissione τ=0,5),
- Tendaggio bianco interno (assorbimento α=0,1 e trasmissione τ=0,7),
- Tendaggio bianco interno (assorbimento α=0,1 e trasmissione τ=0,9),
- Tendaggio bianco esterno (assorbimento α=0,1 e trasmissione τ=0,5),
- Tendaggio bianco esterno (assorbimento α=0,1 e trasmissione τ=0,7),
- Tendaggio bianco esterno (assorbimento α=0,1 e trasmissione τ=0,9),
- Tendaggio colorato interno (assorbimento α=0,3 e trasmissione τ=0,1),
- Tendaggio colorato interno (assorbimento  $α=0,3$  e trasmissione  $τ=0,3$ ),
- **D**|28
- Tendaggio colorato interno (assorbimento  $α=0,3$  e trasmissione  $τ=0,5$ ),
- Tendaggio colorato esterno (assorbimento  $α=0.3$  e trasmissione  $τ=0.1$ ).
- Tendaggio colorato esterno (assorbimento  $α=0,3$  e trasmissione  $τ=0,3$ ),
- Tendaggio colorato esterno (assorbimento  $α=0,3$  e trasmissione  $τ=0,5$ ),
- Tessuto con lamina di alluminio posto internamente,
- Tessuto con lamina di alluminio posto esternamente.

Completato l'inserimento dei dati relativi alla sezione **Serramento** (o nel caso di serramento doppio di **Serramento interno**, **Serramento esterno** e **Intercapedine**) e **Schermature** è possibile cliccare sul pulsante *"Calcola serramento"*  per visualizzare nella sezione **Output** i calcoli relativi a **Trasmittanza globale del serramento [W/(m<sup>2</sup> K)]**, **Trasmittanza globale serramento con effetto chiusura [W/(m<sup>2</sup> K)]** e **Area totale serramento (m<sup>2</sup> )** *(vedi #D.15)*.

Per l'inserimento dei dati relativi alle sezioni successive **Irraggiamento**, **Ombre** e **Ponti** si può fare riferimento al **§D|4.2** e alle **Figure D.14**, **D.15** e **D.16**.

Qualora siano presenti più elementi trasparenti della stessa tipologia e aventi le medesime caratteristiche di irraggiamento, ombre e ponti termici è possibile procedere alla copia dell'elemento precedentemente creato direttamente dalla Tabella riassuntiva delle dispersioni.

#### #D.14\_Ponti termici

*Per qualsiasi tipologia di edificio certificato ai sensi dell'Allegato H al DDUO 2456/2017, l'incidenza dei ponti termici deve essere determinata in accordo alla UNI EN ISO 14683, che prevede il calcolo numerico dettagliato secondo la UNI EN ISO 10211 o in alternativa attraverso atlanti di ponti termici ovvero l'uso di metodi di calcolo "manuali" (correlazioni).*

*È escluso l'impiego dei valori di progetto della trasmittanza termica lineare riportati nell'allegato A della UNI EN ISO 14683.*

*Il database dei Ponti termici contenuto nell'Archivio software e i relativi algoritmi di calcolo utilizzati fanno riferimento all'Abaco dei ponti termici sviluppato dall'Organismo di Accreditamento, in collaborazione con Politecnico di Milano e ANCE Lombardia.*

*L'abaco dei ponti termici può essere utilizzato qualora il singolo ponte termico ricada nel campo di validità riportato sulla scheda specifica. Per condizioni al contorno che si discostano completamente da quelle riportate è necessario determinare la trasmittanza termica lineica effettiva del ponte termico; tale calcolo può essere effettuato avvalendosi di norme tecniche predisposte dagli organismi deputati a livello nazionale o comunitario. In tal caso il ponte può essere inserito come ponte utente.*

*Per ogni zona termica è necessario inserire tutti i ponti termici presenti nell'edificio oggetto di APE.*

*In presenza di almeno un elemento disperdente trasparente è necessario inserire in alternativa:*

- *un ponte termico da abaco di tipo SER e un ponte termico da abaco riferito ad un elemento opaco ;*
- *due ponti termici utente (differenti tra loro).*

*In assenza di elementi disperdenti trasparenti è necessario inserire in alternativa:*

- *un ponte termico da abaco riferito ad un elemento opaco;*
- *un ponte termico utente.Le ricordiamo che i ponti termici creati in archivio devono essere effettivamente utilizzati all'interno delle dispersioni.*

**Rif. #D.15**

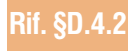

#### **DI29**

#### #D.15\_Trasmittanza termica serramenti trasparenti

*In mancanza di dati dichiarati dal costruttore la trasmittanza termica di serramenti singoli, UW, si calcola:*

$$
U_w = \frac{A_g \cdot U_g + A_t \cdot U_t + L_g \cdot \Psi_g}{A_g + A_t}
$$

*dove:*

*UW è la trasmittanza termica del serramento singolo [W/m2 K];*

*Ag è l'area del vetro [m2 ];*

*Ug è la trasmittanza termica del vetro (cfr. ProCal Prospetto 3.V) [W/m2 K];*

*At è l'area del telaio, [m2 ];*

*Ut è la trasmittanza termica del telaio (cfr. ProCal Prospetto 3.VI) [W/m2 K];*

*Lg è il perimetro del vetro [m];*

Ψ*g è la trasmittanza termica lineare del vetro (cfr ProCal Prospetto 3.VII e Prospetto 3.VIII), [W/mK].*

*Nel caso di serramenti composti da due telai separati, doppio serramento, la trasmittanza si calcola mediante la relazione che segue:*

$$
U_w = \frac{1}{\frac{1}{U_{w1}} - R_{si} + R_{s} + R_{se} + \frac{1}{U_{w2}}}
$$
  
dove:

*Uw1 è la trasmittanza termica del componente interno o fornita dal costruttore, [W/m2K];*

*Uw2 è la trasmittanza termica del componente esterno o fornita dal costruttore, [W/m2 K];*

*R si è la resistenza termica superficiale interna della finestra esterna quando applicata da sola (ai fini del calcolo si assume pari a 0,13 m2 K/W);*

*R s è la resistenza termica dell'intercapedine racchiusa tra le vetrate delle due finestre (cfr Prospetto 3.X) [m2 K/W];*

*R se è la resistenza termica superficiale esterna della finestra interna quando applicata da sola (ai fini del calcolo si assume pari a 0,04 m2 K/W).*

*L'effetto di chiusure esterne ai fini dell'incremento dell'isolamento notturno o della sicurezza (cioè quando non serve la trasparenza), se esistenti, deve essere tenuto in conto tramite il calcolo di una trasmittanza media giornaliera in funzione della frazione media giornaliera media mensile di chiusura della protezione:*

$$
U_{w,ave} = U_{w + shut} + f_{shut} \cdot f_{shut} + U_w \cdot (1 - f_{shut})
$$

*dove:*

*Uw,ave è la trasmittanza termica media del componente trasparente più la chiusura esterna, [W/m2 K];*

 $U_{_{\rm w}}$  è la trasmittanza termica del componente trasparente senza chiusura esterna, [W/m²K],

*Uw+shut è la trasmittanza termica del componente trasparente più la chiusura esterna, [W/m2 K];*

*f shut frazione media giornaliera media mensile di chiusura della protezione, che viene sempre convenzionalmente essere assunta pari a 0,6;*

$$
U_{w \star shut} = \frac{1}{\frac{1}{U_w} + \Delta H}
$$
  
*dove:*

*∆R è la resistenza termica addizionale ∆R della sola chiusura esterna, [m2 K/W]. In assenza di dati di progetto attendibili o comunque di informazioni più precise, i valori di resistenza termica addizionale ∆R della chiusura esterna possono essere ricavati dal Prospetto 3.XI.*

#### #D.16\_Coefficiente di scambio termico per trasmissione

*Ai fini del calcolo del coefficiente di scambio termico per trasmissione della zona termica considerata si assume come superficie disperdente la superficie dei componenti delle strutture opache e trasparenti rivolti verso l'esterno, verso il terreno e verso ambienti non mantenuti a temperatura controllata o climatizzati. Come previsto dalla Procedura di calcolo (cfr. ProCal 3.3.5.2) il coefficiente di scambio termico per trasmissione, H<sub>T</sub>, che tiene conto delle perdite o guadagni termici attraverso le strutture che separano la zona termica considerata dall'ambiente circostante, è dato dalla:*

$$
H_{T} = \sum_{k} A_{L,k} \cdot U_{k} \cdot \frac{\theta_{i} \cdot \theta_{a}}{\theta_{i} \cdot \theta_{e}}
$$

*dove:*

H<sub>r</sub>è il coefficiente di scambio termico per trasmissione tra la zona climatizzata o a temperatura controllata e l'am*biente circostante [W/K];*

*AL,k è l'area lorda della struttura k-esima, che separa la zona climatizzata o a temperatura controllata dall'ambiente circostante [m2 ];*

*Uk è la trasmittanza termica media della struttura opaca k-esima, che separa la zona termica considerata dall'ambiente circostante [W/m2 K];*

θ*a è la temperatura media mensile dell'ambiente circostante che, se non è esterno, viene calcolata secondo la metodologia descritta nella Procedura di calcolo (cfr. ProCal Appendice A), anche nel caso in cui sia un ambiente soleggiato (serra) [°C];* 

θ*i è la temperatura interna prefissata della zona termica considerata, (cfr. ProCal § 1.5) [°C];*

θ*e è il valore medio mensile della temperatura media giornaliera esterna (cfr. ProCal § 3.3.5.1) [°C].*

*Ai soli fini della certificazione energetica, in assenza di dati di progetto attendibili o comunque di informazioni*  più precise, a esclusione degli spazi soleggiati, il coefficiente di scambio termico per trasmissione, H<sub>7</sub>, può essere *stimato secondo la seguente l'equazione. Le diverse condizioni di temperatura, a cui si può trovare l'ambiente circo*stante, vengono valutate applicando il **fattore correttivo F<sub>T</sub>** 

 $H_{T} = \sum_{k} A_{L,k} \cdot U_{C,k} \cdot F_{T,k}$ 

*dove:*

*HT è il coefficiente di scambio termico per trasmissione tra la zona climatizzata o a temperatura controllata e l'ambiente circostante [W/K];*

*AL,k è l'area lorda della struttura k-esima, che separa la zona climatizzata o a temperatura controllata dall'ambiente circostante [m2 ];*

U<sub>ck</sub> è la trasmittanza termica media della struttura k-esima, che separa la zona climatizzata o a temperatura control*lata dall'ambiente circostante [W/m2 K];*

*FT,k è il fattore correttivo da applicare a ciascuna struttura k-esima così da tener conto delle diverse condizioni di temperatura degli ambienti con cui essi sono a contatto (cfr. ProCal Prospetto 3.I);*

*k è il numero delle strutture disperdenti.*

*Nella seguente Tabella (cfr. ProCal Prospetto 3.I) sono esplicitati i fattori correttivi da applicare a ciascun componente, k, così da tener conto delle diverse condizioni di temperatura degli ambienti adiacenti alla Zona termica considerata.*

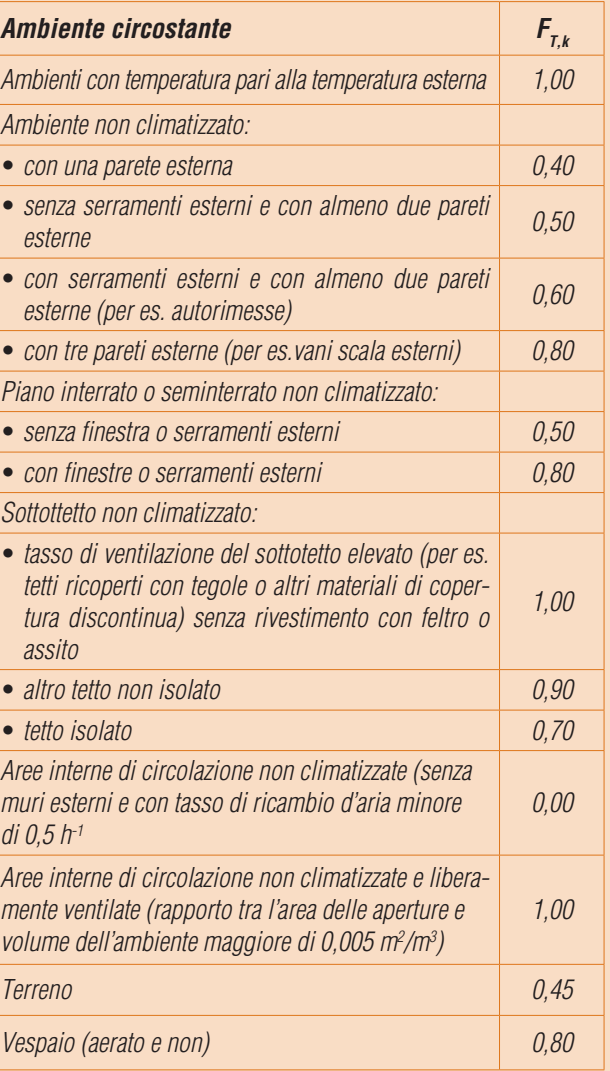

# **NOTE**

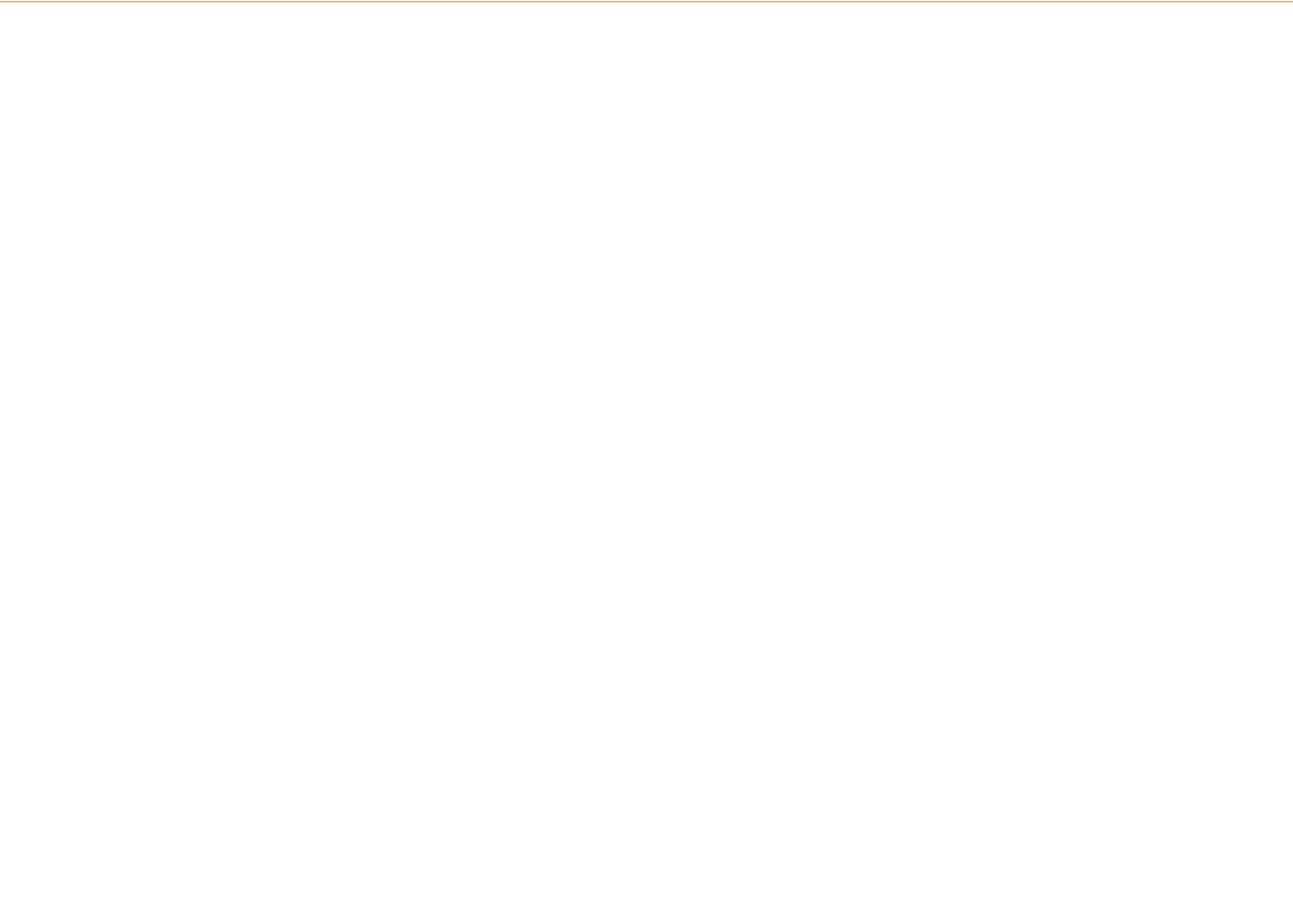

## **D**|31